# Oracle® Revenue Management and Billing

Version 2.9.0.0.0

# **Release Notes**

Revision 1.6

F23658-01

March, 2020

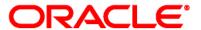

Oracle Revenue Management and Billing Version 2.9.0.0.0 Release Notes

F23658-01

**Document Category: Public** 

### **Copyright Notice**

Copyright © 2009, 2020 Oracle and/or its affiliates. All rights reserved.

#### **Trademark Notice**

Oracle, Java, JD Edwards, PeopleSoft, and Siebel are registered trademarks of Oracle Corporation and/or its affiliates. Other names may be trademarks of their respective owners.

Intel and Intel Xeon are trademarks or registered trademarks of Intel Corporation. All SPARC trademarks are used under license and are trademarks or registered trademarks of SPARC International, Inc. AMD, Opteron, the AMD logo, and the AMD Opteron logo are trademarks or registered trademarks of Advanced Micro Devices. UNIX is a registered trademark of The Open Group.

### License Restrictions Warranty/Consequential Damages Disclaimer

This software and related documentation are provided under a license agreement containing restrictions on use and disclosure, and are protected by intellectual property laws. Except as expressly permitted in your license agreement or allowed by law, you may not use, copy, reproduce, translate, broadcast, modify, license, transmit, distribute, exhibit, perform, publish, or display any part, in any form, or by any means. Reverse engineering, disassembly, or de-compilation of this software, unless required by law for interoperability, is prohibited.

### **Warranty Disclaimer**

The information contained herein is subject to change without notice and is not warranted to be error-free. If you find any errors, please report them to us in writing.

### **Restricted Rights Notice**

If this software or related documentation is delivered to the U.S. Government or anyone licensing it on behalf of the U.S. Government, the following notice is applicable:

### **U.S. GOVERNMENT RIGHTS**

Oracle programs, including any operating system, integrated software, any programs installed on the hardware, documentation, and/or technical data delivered to U.S. Government end users are "commercial computer software" or "commercial technical data" pursuant to the applicable Federal Acquisition Regulation and agency-specific supplemental regulations. As such, use, duplication, disclosure, modification, and adaptation of the programs, including any operating system, integrated software, any programs installed on the hardware, documentation, and/or technical data shall be subject to license terms and restrictions as mentioned in Oracle License Agreement, and to the extent applicable, the additional rights set forth in FAR 52.227-19,

Commercial Computer Software--Restricted Rights (June 1987). No other rights are granted to the U.S. Government.

### **Hazardous Applications Notice**

This software is developed for general use in a variety of information management applications. It is not developed or intended for use in any inherently dangerous applications, including applications that may create a risk of personal injury. If you use this software in dangerous applications, then you shall be responsible to take all appropriate fail-safe, backup, redundancy, and other measures to ensure the safe use of this software. Oracle Corporation and its affiliates disclaim any liability for any damages caused by use of this software in dangerous applications.

### Third Party Content, Products, and Services Disclaimer

This software and documentation may provide access to or information on content, products, and services from third parties. Oracle Corporation and its affiliates are not responsible for and expressly disclaim all warranties of any kind with respect to third party content, products, and services unless otherwise set forth in an applicable agreement between you and Oracle. Oracle Corporation and its affiliates will not be responsible for any loss, costs, or damages incurred due to your access to or use of third party content, products, or services.

# **About this Document**

This document describes the new features, enhancements, UI and database level changes, supported platforms, framework upgrade, supported upgrades, and technology upgrade made in this release. It also highlights the discontinued features, bug fixes, and known issues in this release.

This document does not describe the functionality of Oracle Revenue Management and Billing or technical know-how on how to install or upgrade Oracle Revenue Management and Billing. For more detailed information, you can refer to the following documents:

| Document                                                                   | Description                                                                                                    |
|----------------------------------------------------------------------------|----------------------------------------------------------------------------------------------------|
| Oracle Revenue Management and Billing Banking User Guide                   | Lists and describes various banking features in Oracle Revenue Management and Billing. It also describes all screens related to these features and explains how to perform various tasks in the application.                                                                                                    |
| Oracle Revenue Management<br>and Billing Insurance User<br>Guide           | Lists and describes various insurance features in Oracle Revenue Management and Billing. It also describes all screens related to these features and explains how to perform various tasks in the application.                                                                                                    |
| Oracle Revenue Management and Billing Installation Guide                   | Lists the application server pre-requisites, supported platforms, and software and hardware requirements for installing the Oracle Revenue Management and Billing application. It explains how to install the Oracle Revenue Management and Billing application.                                                                                                 |
| Oracle Revenue Management and Billing Quick Installation Guide             | Provides high-level information on how to install the Oracle Revenue Management and Billing (ORMB) application and selected additional software.                                                                                                    |
| Oracle Revenue Management<br>and Billing Database<br>Administrator's Guide | Provides information about the Oracle Database Server and Client required for installing the Oracle Revenue Management and Billing database. It explains how to install database with and without demo data. It provides database configuration guidelines including recommended settings for the Oracle Exadata Database machine.                               |
| Oracle Revenue Management<br>and Billing Server<br>Administration Guide    | Explains the Oracle Revenue Management and Billing (ORMB) architecture and technical know-how required for configuring and using the ORMB application. It explains how to configure and deploy web and business application servers. In addition, it explains how to monitor client machines, web and/or business application servers, and database connections. |
| Oracle Revenue Management and Billing Security Guide                       | Lists the security features available in the Oracle Revenue Management and Billing application. It explains how to configure security for the Oracle Revenue Management and Billing application using the default security features.                                                                                                    |

| Document                                                                                                    | Description                                                                                                    |  |
|----------------------------------------------------------------------------------------------------|----------------------------------------------------------------------------------------------------|--|
| ORMB - Transaction Feed<br>Management - Batch Execution<br>Guide                                                                                    | Describes the sequence in which the batches must be executed while performing various tasks in the Transaction Feed Management module. |  |
| Oracle Revenue Management Lists and describes various ORMB batches.  and Billing Batch Guide                                                        |                                                                                                    |  |
| Oracle Revenue Management and Billing Upgrade Guide                                                                                                 | Explains how to upgrade the Oracle Revenue Management and Billing framework, application, and its database.                            |  |
| Oracle Revenue Management and Billing Upgrade Path Guide                                                                                            | Explains the path and pre-requisites for upgrading Oracle Revenue Management and Billing from one version to another.                  |  |
| Oracle Revenue Management and Billing Pricing Services module. It also explains the pre-requisites, input parameters of these inbound web services. |                                                                                                    |  |

# **Change Log**

| Revision | Last Update | Updated Section                                    | Comments               |
|----------|-------------|----------------------------------------------------|------------------------|
| 1.1      | 19-May-2020 | Billing                                            | Updated Information    |
|          |             | Deprecation Planned for Future Releases            | Updated Information    |
|          |             | Known Issues                                       | Added Information      |
| 1.2      | 06-Jul-2020 | Construct Based Billing                            | Added Information      |
|          |             | User Interface (UI) Level Changes                  | Added Information      |
| 1.3      | 09-Sep-2020 | Formatting Objects Processor (FOP) Based Reporting | Added Section          |
|          |             | Unsupported Integrations                           | Added Section          |
|          |             | Billing                                            | Added Information      |
|          |             | Approval Workflow                                  | Added Section          |
|          |             | C1-ASOBLLNG Feature Configuration                  | Added Information      |
|          |             | Construct Based Billing                            | Added Information      |
| 1.4      | 15-Sep-2020 | Billing                                            | Added Information      |
|          |             | Financial Transactions                             | Added Section          |
| 1.5      | 08-Feb-2021 | Deprecation Notices for ORMB Version 2.9.0.0.0     | Updated Information    |
| 1.6      | 19-Jan-2022 | -                                                  | Added Bookmarks in PDF |

# **Contents**

| Prerequisites                                      | 1  |
|----------------------------------------------------|----|
| New Features (Generic)                             | 2  |
| Invoice Request                                    | 2  |
| Account Number Encryption                          | 8  |
| Formatting Objects Processor (FOP) Based Reporting | 8  |
| New Features (Specific to Financial Services)      | 10 |
| Price Item Hierarchy                               | 10 |
| Deal Modelling and Simulation                      | 11 |
| New Features (Specific to Insurance)               | 17 |
| Off-Process Request                                | 17 |
| Accumulation Data                                  | 20 |
| Terminal Liability Reserve (Run Out) Level Funding | 21 |
| Enhancements (Generic)                             | 23 |
| Billing                                            | 23 |
| Entity Audit                                       | 25 |
| View Billed Transactions                           | 25 |
| Person Information                                 | 26 |
| Pricing Management                                 | 26 |
| Approval Workflow                                  | 28 |
| Financial Transactions                             | 28 |
| Enhancements (Specific to Financial Services)      | 29 |
| Construct Based Billing                            | 29 |
| Enhancements (Specific to Insurance)               | 30 |
| Customer 360° View                                 | 30 |
| Policy, Plan, and Membership                       | 31 |
| C1-ASOBLLNG Feature Configuration                  | 32 |
| Repricing                                          | 34 |
| Inbound Message                                    | 35 |
| Fully-Insured Pricing Rules                        | 36 |
| Fully-Insured Policy Plan Contract Creation        | 37 |
| Charge Type                                        | 37 |
| Self-Funded Pricing                                | 38 |

| Trial Billing                                                  | 40 |
|----------------------------------------------------------------|----|
| Entity Audit                                                   | 40 |
| User Interface (UI) Level Changes                              | 41 |
| Database Level Changes                                         | 48 |
| Supported Platforms                                            | 49 |
| Oracle Utilities Application Framework 4.4.0.0.0 Enhancements  | 50 |
| System Wide Enhancements                                       | 50 |
| New Style Sheets                                               | 50 |
| Marking a Filter Value in Error                                | 50 |
| To Do Enhancements                                             | 51 |
| To Do Pre-creation Algorithm on To Do Type                     | 51 |
| To Do Management Portal                                        | 51 |
| More Granular Security on Current To Do Zone                   | 52 |
| External Messages Enhancements                                 | 53 |
| Support URI Substitution for WSDL Link for SOAP Services       | 53 |
| Support URI Substitution for External Links to the Application | 53 |
| Miscellaneous Enhancements                                     | 53 |
| Menu Name Visible in Search Menu Results in Debug Mode         | 53 |
| Technical Recommendations                                      | 54 |
| Supported Upgrades                                             | 55 |
| Unsupported Integrations                                       | 56 |
| Deprecation Notices for ORMB Version 2.9.0.0.0                 | 57 |
| Deprecated Functionality in This Release                       | 57 |
| Deprecation Planned for Future Releases                        | 57 |
| Product Documentation                                          | 60 |
| Media Pack Download                                            | 61 |
| Bug Fixes                                                      | 62 |
| Known Issues                                                   | 65 |
| Banking                                                        | 65 |
| Insurance                                                      | 92 |
| Documentation                                                  | 95 |
| Technical Support                                              | 97 |

# **Prerequisites**

If a customer is already using the Transaction Feed Management feature and wants to upgrade to Oracle Revenue Management and Billing Version 2.9.0.0.0, then the customer needs to ensure the following (before upgrading):

- All bills generated in the system are in the Complete status. In other words, there should not be
  any bills in the Pending status. If there are any bills in the Pending status or if any billable charge
  (generated through TFM) is not yet billed, disaggregation and cancellation of transactions which
  are uploaded using 2.8.0.0.0 will not happen successfully.
- Transactions which are uploaded using 2.8.0.0.0 must not be in the Initial Product Determined
  (INPD) status. They can be in the Uploaded (UPLD), Invalid (INVL), Error (EROR), Completed
  (COMP), or Cancelled (CNCL) status.
- Equal to (=) or tilde (~) symbol is not used in any existing price item parameter code or value. Otherwise, erroneous results might occur.

# **New Features (Generic)**

This section describes the following new features added in this release which can be used in both financial services and insurance domains:

- Invoice Request
- Account Number Encryption
- Formatting Objects Processor (FOP) Based Reporting

## **Invoice Request**

Oracle Revenue Management and Billing enables you to generate an adhoc regular or trial bill for an account through an invoice request. The system enables you to create an invoice request manually or automatically. It enables you to create an invoice request for a person or an account. You can create an invoice request for an account where the **Eligible For Invoice Request Creation (INVRACTE)** characteristic is set to **Y**.

If you create an invoice request for a person, the system will consider all those accounts of the person where the **Eligible For Invoice Request Creation (INVRACTE)** characteristic is set to **Y**. You can then exclude an account from the invoice request, if required. The system also enables you to consider all accounts of the person and its child persons where the **Eligible For Invoice Request Creation (INVRACTE)** characteristic is set to **Y**.

**Note:** The system searches for the characteristic type which is specified in the **Invoice Request Account Eligibility Char Type** option type of the **C1-INVREQ** feature configuration. By default, this option type is set to **INVRACTE**. You can change the characteristic type, if required.

In other words, the system enables you to create the following types of invoice request:

- Manual Regular Bill Generation Invoice Request It is used to generate an adhoc regular bill for an account. You can create a manual regular bill generation invoice request for a person or an account from the user interface.
- Manual Trial Bill Generation Invoice Request It is used to generate an adhoc trial bill for an
  account. You can create a manual trial bill generation invoice request for a person or an account
  from the user interface.
- Automatic Regular Bill Generation Invoice Request It is used to generate an adhoc regular bill
  for an account. You can configure the system such that an automatic regular bill generation
  invoice request is created for an account automatically when a fully-insured policy is activated,
  terminated, reinstated, or renewed from the user interface or through a health care inbound
  message.

#### Note:

The automatic invoice request creation feature is only designed to work for the fully-insured health care business and not for the financial services or self-funded health care business.

You cannot create an automatic regular bill generation invoice request for a person.

At present, the system is not designed to create an automatic trial bill generation invoice request.

While creating an invoice request, you need to specify an invoice request type using which you want to create the invoice request. The system enables you to create the invoice request types with the following combinations:

| Invoice Mode | Bill Generation Type | Approval Process |  |
|--------------|----------------------|------------------|--|
| Manual       | Regular              | On               |  |
| Manual       | Regular              | Off              |  |
| Manual       | Trial                | Off              |  |
| Automatic    | Regular              | Off              |  |

It is the invoice request type which helps the system to determine:

• The business object using which the invoice request should be created in the system

Note: Two invoice request business objects named Invoice Request - Regular Bill Generation (C1-InvoiceRequest) and Invoice Request - Trial Bill Generation (C1-InvoiceRequestTrial) are introduced in this release. If the Bill Generation Type field is set to Regular, you must select the Invoice Request - Regular Bill Generation business object from the Invoice Request Business Object list. However, if the Bill Generation Type field is set to Trial, you must select the Invoice Request - Trial Bill Generation business object from the Invoice Request Business Object list.

- Whether a manual or automatic invoice request should be created in the system
- Whether a regular or trial bill generation invoice request should be created in the system
- Whether a manual regular bill generation invoice request for an account should be processed in the online or deferred mode

#### Note:

The system will process a manual regular bill generation invoice request for an account in the deferred mode when the number of billable charges of the account exceeds the defer processing billable charge count.

The defer processing billable charge count is not considered when a manual regular bill generation invoice request is created for a person.

You can specify the defer processing billable charge count only when the invoice mode is set to **Manual** and bill generation type is set to **Regular**.

• Whether the approval is required for the invoice request

**Note:** You can only set the **Approval Required** flag when the invoice mode is set to **Manual** and bill generation type is set to **Regular**.

The wait days which is used to calculate the processing date for an invoice request

#### Note:

If the invoice request is processed in the online mode, the system will process the invoice request when the processing date is earlier than or equal to the system date. However, if the invoice request is processed in the deferred mode, the system will process the invoice request when the processing date is earlier than or equal to the batch business date.

If required, you can configure the system such that the processing date does not fall on a holiday. To implement this requirement you need to specify the work calendar which helps to determine the working day.

• The date calculation algorithm which is used to calculate the processing date for an automatic regular bill generation invoice request

**Note:** In addition, you can configure threshold days for automatic invoice request creation. It is used to determine whether the number of days between the bill cycle date and processing date is greater than the threshold days. This parameter is used in Invoice Request Date Calculation algorithm to check whether the processing date of the invoice request is within threshold period. If so, the automatic invoice request is not created for the account. This parameter is only applicable while activating or renewing a fully-insured policy.

While creating a manual invoice request, you need to specify the following – invoice request type, entity (i.e. person or account for which the invoice request should be created), cutoff date, accounting date, and bill date.

**Note:** The cutoff date, accounting date, and bill date are derived while creating an automatic invoice request for an account.

### **Manual Regular Bill Generation Invoice Request**

Once a manual regular bill generation invoice request is created in the **Draft** status, the system checks whether it is created for a person or an account. If a manual regular bill generation invoice request is created for an account, you can submit the invoice request. On submitting the invoice request, the system checks whether the number of the billable charges of the account exceed the defer processing billable charge count. If the number of the billable charges of the account exceed the defer processing billable charge count, the status of the invoice request is changed to **Defer Processing Batch**. However, if the number of the billable charges of the account does not exceed the defer processing billable charge count, the system checks whether the processing date of the invoice request is earlier than or equal to the system date. If the processing date is later than the system date, the status of the invoice request is changed to **Defer Processing**. On the **C1-INVRQ** batch execution, the system checks whether there are any invoice requests in the **Defer Processing** status. If there is an invoice request is earlier than or equal to

the system date. If the processing date is later than the system date, the status of the invoice request remains as **Defer Processing**.

**Note:** The system enables you to cancel an invoice request which is in the **Defer Processing Batch** or **Defer Processing** status.

However, if the processing date is earlier than or equal to the system date, the system checks whether the pending bill already exists for the account. If the pending bill does not exist for the account, the system checks whether the cutoff date is later than the bill after date. If cutoff date is later than the bill after date, the system checks whether the accounting calendar is open for the accounting date. If the accounting calendar is open for the accounting date, the system creates the adhoc regular bill for the account in the online mode. Finally, the status of the invoice request is changed to **Processed**.

However, if the pending bill exists for the account, or if the cutoff date is earlier than or equal to the bill after date, or if the accounting calendar is not open for the accounting date, or if an error occurs while creating adhoc regular bill or its bill segments, the status of the invoice request is changed to **Error**. The system enables you to move such erroneous invoice request back to the **Draft** status.

However, if a manual regular bill generation invoice request is created for a person, the system checks whether the number of accounts of the person (if the **Include Person Hierarchy** option is not selected) or the number of accounts of the person and its child persons (if the **Include Person Hierarchy** option is selected) exceeds the limit defined in the **Account Limit** option type of the **C1-INVREQ** feature configuration. If the number of accounts does not exceed the account limit, the system derives the account of the person or the person and its child persons. Once the accounts are successfully derived, the status of the invoice request is changed to **Defer Processing Batch**.

However, if the number of accounts exceeds the account limit, the status of the invoice request is changed to **Account Derivation Pending**. On the **C1-INVRQ** batch execution, the system checks whether there are any invoice requests in the **Account Derivation Pending** status. If there is an invoice request in the **Account Derivation Pending** status, the system derives the accounts of the person or the person and its child persons. Once the accounts are successfully derived, the status of the invoice request is changed to **Defer Processing Batch**.

When you execute the BILLOPEN batch with the Off Cycle Switch parameter set to Y, the system checks whether the account that meets the search criteria is included in any invoice request which is in the Defer Processing Batch status. If the account is included in the invoice request, the system checks whether the processing date of the invoice request is earlier than or equal to the batch business date. If processing date is earlier than or equal to the batch business date, the system checks whether there is any record in the Processing status for the account in the invoice request. If so, the system checks whether the pending bill already exists for the account. If the pending bill does not exist for the account, the system checks whether the cutoff date is later than the bill after date. If cutoff date is later than the bill after date, the system checks whether the accounting calendar is open for the accounting date. If the accounting calendar is open for the accounting date, the system creates the adhoc regular bill for the account in the Pending status. When you execute the BSGENREQ batch with the Off Cycle Switch parameter set to Y, the system creates the bill segments for the adhoc regular bill. When you execute the POSTPROC batch with the Off Cycle Switch parameter set to Y, the system creates the post-

processing bill segments (if any) and completes the adhoc regular bill of the account. Finally, the status of the invoice request is changed to **Processed**.

However, if the pending bill exists for the account, or if the cutoff date is earlier than or equal to the bill after date, or if the accounting calendar is not open for the accounting date, or if an error occurs while creating adhoc regular bill or its bill segments, or if a To Do is generated for the bill review, the status of the record in the invoice request is changed to **Error**. If all records in the invoice request are in the **Error** status, the status of the invoice request is changed to **Error**. The system enables you to move such erroneous invoice request back to the **Draft** status.

You can optionally configure the approval process for the manual regular bill generation invoice request. If the **Approval Required** flag is set to **Yes** in the invoice request type, the status of the manual regular bill generation invoice request is changed to **Approval In Progress** when you submit the invoice request. The approver can then approve or reject the manual regular bill generation invoice request based on the observations.

### **Manual Trial Bill Generation Invoice Request**

The manual regular bill generation invoice request and manual trial bill generation invoice request are created and processed identically with the following exceptions:

- On submitting the manual trial bill generation invoice request for an account, the system does
  not check whether the number of the billable charges of the account exceed the defer
  processing billable charge count. Therefore, the manual trial bill generation invoice request is
  always processed in the deferred mode.
- You need to specify the following parameters while executing the BILLOPEN, BSGENREQ, and POSTPROC batches:
  - Bill Generation Type (set to Trial)
  - o Description for Trial Billing Batch Run
  - Off Cycle Switch (set to Y)
- The BSGENREQ batch will not freeze and complete a trail bill for the account.
- At present, a To Do is not generated for a trial bill review, and therefore the system does not check whether a To Do is generated for a trial bill review.

## **Automatic Regular Bill Generation Invoice Request**

To enable the automatic invoice request creation feature for the fully-insured health care business, you need to attach the following algorithms:

| If you want to create an                                                                                                    | Then attach the algorithm |                 |                 |              |
|----------------------------------------------------------------------------------------------------|---------------------------|-----------------|-----------------|--------------|
| automatic invoice request for an account while                                                                                                    | <b>Business Object</b>    | Status          | System Event    | Algorithm    |
| Activating a Fully-Insured Policy                                                                                                    | C1-POLICY                 | In Force/Active | Enter           | C1-INVREQCRE |
| Note: This happens only on the customer onboarding. If an invoice request is already processed for any account in the person's hierarchy, the system will not create an invoice request for the account. |                           |                 |                 |              |
| Terminating a Fully-<br>Insured Policy                                                                                                    |                           | Terminated      | Enter           | C1-INVREQPT  |
| Reinstating a Fully-Insured Policy                                                                                                    |                           | Reinstated      | Enter           | C1-INVREPRIN |
| Renewing a Fully-Insured Policy                                                                                                    |                           | -               | Audit           | C1-IRPOLREW  |
| Creating an Account for a<br>Parent Customer or Bill<br>Group who is the Main<br>Customer of the Fully-<br>Insured Policy                                                                                | C1-AccountBO              | -               | Post-Processing | C1-INVRACTPO |
| Note: This happens only on the customer onboarding. If an invoice request is already processed for any account in the person's hierarchy, the system will not create an invoice request for the account. |                           |                 |                 |              |

The above algorithms contain a parameter wherein you can specify the invoice request type using which the automatic invoice request should be created in the system.

If the automatic invoice request creation feature is configured for the fully-insured health care business, the system creates an automatic regular bill generation invoice request in the **Defer Processing Batch** status for an account when:

- A fully-insured policy is activated, terminated, reinstated, or renewed
- An account is created for a parent customer or bill group who is the main customer of the fullyinsured policy

The deferred mode processing for manual regular bill generation invoice request and automatic regular bill generation invoice request is identical.

To implement this feature, the following screens are newly introduced in this release:

- Invoice Request Type
- Invoice Request (Used for Searching)
- Invoice Request (Used for Viewing)

## **Account Number Encryption**

Oracle Revenue Management and Billing enables you to encrypt the **Account Number** field in the auto pay instruction of an account. To implement this requirement, you need to create a feature configuration using the **Encryption** feature type and set the **Field Encryption** option type as mentioned in the option type detailed description.

# Formatting Objects Processor (FOP) Based Reporting

A new reporting feature is introduced in Oracle Revenue Management and Billing Version 2.9.0.0.0. It reads the data from the XML file and renders the output in the desired format using Apache FOP. It enables you to:

- Generate different types of reports in different formats, such as CSV, DOCX, JSON, PDF, WEB, XLS, and XML
- Generate and deliver customized reports to different departments and customers on time
- Generate bills and different types of letters in the PDF format
- Use organizational specific XSL template for each report
- Design a web based report and present data in different types of charts using the existing or custom groovy services

While creating a report, you need to specify the following:

- The format in which you want to generate the report
- The script using which you want to generate a Web based report
- The type of report (for example, bill, letter, etc.) that you want to generate

- The XSL template using which you want to generate the report in the desired format
- Whether you want to generate the report in the online or deferred mode (i.e. when the C1-RPTGN batch is executed)
- Whether you want to email the reports which are generated in the deferred mode

To implement this reporting feature, the following new screens are introduced in this release:

- Report Details Enables you to create different types of reports.
- Report Generation Enables you to generate reports where the reporting mode is set to Online.
- Report Audit Enables you to download the report.

We recommend you to print bills and letters through this reporting feature instead of using Oracle Documaker. The FOP templates for different types of bills and letters are shipped with the product. You need to create a report for each type of bill and letter wherein the reporting mode is set to **Online**. Once the reports are created, you need to configure the system such that the bill or letter can be generated from the user interface. For more information on the bill and letter reports configuration, see *Oracle Revenue Management and Billing Bill and Letter Reports Configuration Guide*.

# **New Features (Specific to Financial Services)**

This section describes the following new features added in this release which can be used in the financial services domain.

- Price Item Hierarchy
- Deal Modelling and Simulation

## **Price Item Hierarchy**

Oracle Revenue Management and Billing enables you to define an entity hierarchy relationship and then associate a price item to an hierarchy entity in the entity hierarchy relationship. To create an entity hierarchy relationship, you first need to create the hierarchy entities. While creating a hierarchy entity, you need to specify the following:

• Level (for example, Level 1, Level 2, and so on) at which you can include the hierarchy entity in the entity hierarchy relationship. The system enables you to define hierarchy entities for Level 1 to Level 9.

**Note:** The system enables you to configure maximum hierarchy level in the **C1-EHRCONFIG** feature configuration. For example, if the maximum hierarchy level is set to 5, then you can define hierarchy entities for Level 1 to Level 5 and but not for Level 6 to Level 9.

Division to which the hierarchy entity belongs.

Then, while defining an entity hierarchy relationship (i.e. hierarchy), you need to specify the following:

- Division to which the hierarchy belongs. Here, you can include only those hierarchy entities in the hierarchy which belong to the hierarchy's division.
- The date range for which the hierarchy is effective. When you associate a price item to a hierarchy, the association date range should be within the hierarchy date range.
- The hierarchy entity who is at the root level (i.e. Level 1) in the hierarchy. Here, you can only select those hierarchy entities which are defined for Level 1.

**Note:** This is the root from where hierarchy starts and hence only Level 1 entities are allowed to be placed at the root of entity hierarchy relationship.

• The hierarchy entities which you want to add in the subsequent levels (i.e. Level 2, Level 3, and so on) in the hierarchy and its parent hierarchy entity in the hierarchy.

Once the hierarchy is created, you can associate a price item to any level (i.e. hierarchy entity) in the hierarchy. You can associate a price item to a hierarchy entity only from the **Price Item** screen. The system enables you to define division-specific hierarchy for a price item. While specifying a hierarchy, you can only select the hierarchy which belongs to the respective division.

To implement this feature, the following screens are newly introduced in this release:

- Hierarchy Entity
- Entity Hierarchy Relationship

## **Deal Modelling and Simulation**

Oracle Revenue Management and Billing enables you to create a deal for an existing customer, account, or prospect person. A deal facilities you to simulate the proposed pricing on the proposed commitments, and thereby analyze the cost, revenue, and profitability of the deal. The system provides different ways in which you can simulate the pricing for an existing customer, account, or prospect person. You can use the following simulation types while creating a deal:

- Customer This simulation type can be used while creating a deal for an existing customer or a
  prospect person. If you use this simulation type for an existing customer, the system does the
  following:
  - Copies the customer, all its accounts, and the customer hierarchy (i.e. its child persons and child persons' accounts), and creates the corresponding prospect persons and accounts in the system
  - Copies the price list assignments and price assignments of the customer, accounts, child persons and child persons' accounts, and assigns the price lists and pricing to the respective prospect persons and accounts in the **Proposed** status
  - Copies the product enrollments of the customer's and child persons' accounts, and enrolls the respective prospect accounts for the products in the **Proposed** status
  - Copies the commitments from the SQI-based billable charges of the customer's and child persons' accounts (based on the deal frequency and usage period), and accordingly adds proposed commitments for the respective prospect accounts

However, if you use this simulation type for a prospect person, you need to manually:

- Assign a price list and pricing to the prospect person, its accounts, and to its hierarchy
- Enroll the prospect account for a product
- Add commitments for the prospect account
- **Account** This simulation type can be used while creating a deal for an existing account. If you use this simulation type, the system does the following:
  - Copies the account and creates the corresponding prospect account in the system
  - Copies the price list assignments and price assignments of the account and assigns the price lists and pricing to the respective prospect account in the **Proposed** status
  - Copies the product enrollments of the account, and enrolls the respective prospect account for the products in the **Proposed** status
  - Copies the commitments from the SQI-based billable charges of the account (based on the deal frequency and usage period), and accordingly adds proposed commitments for the respective prospect account

- Deal This simulation type can be used while creating a deal for an existing customer or a
  prospect person. If you use this simulation type for an existing customer, the system does the
  following:
  - Copies the customer and creates the corresponding prospect customer in the system
  - Copies the price list assignments and price assignments of the customer, and assigns the price lists and pricing to the respective prospect person in the **Proposed** status
  - Copies the commitments from the SQI-based billable charges of the customer's accounts (based on the deal frequency and usage period), and accordingly adds the rolled up proposed commitments for the respective prospect person

However, if you use this simulation type for a prospect person, you need to manually:

- Assign a price list and pricing to the prospect person
- o Add commitments for the prospect person

There are various stages involved in the deal modelling:

• Deal Creation - While creating a deal, you need to specify various details, such as entity for which you want to create the deal, simulation type, deal type, deal date range, price selection date, deal frequency, usage period, review frequency, deal version, etc. You can maintain different versions of a deal. A deal version feature facilities you to perform what-if analysis. Through each deal version, you can analyze the cost, revenue, and profitability for a different set of proposed pricing and commitments. However, you can only send one best version of a deal for the approval. The system then automatically discards the other versions in a deal.

A deal type helps the system to determine:

- o Whether the pricing for each price item should be approved in the deal
- Whether the deal should be assigned to users for approval as per the limits defined in the deal approval profile
- Whether the pricing and financial summary should be approved by the respective division
- Whether the highest level approval is required for the deal
- Whether the existing pricing should be pre-approved in the deal
- o The deal approval profile that should be used for a division level approval
- The deal approval profile that should be used for the deal level approval based on the division, customer segment, and customer tier combination

Whereas, the deal approval profile helps the system to determine:

 Different levels in the division or deal approval hierarchy which can approve the pricing and financial summary of the deal

**Note:** At present, you can add an approval level from 0 to 10. If required, you can add more approval levels in the system through the **C1\_DEALHIERARCHYLEVEL** lookup field.

o To Do type using which a To Do should be created for the approver at each level

- To Do role whose users must receive the To Do for approval
- Whether the users at the approval level can propose a new pricing for a price item while approving the deal

**Note:** As per the business requirements, a deal level approver can only propose a new pricing for a price item while approving a deal. However, this feature is currently not implemented and would be available for use in the future release.

- Whether the users at the approval level can request the respective price item manager to approve the pricing for the price item
- Whether the users at the approval level can approve the deal
- Whether the users at the approval level should only view those price items for approval for whom floor and ceil limits are defined for the price item
- The minimum and maximum profitability, deviation, and revenue which the users at the approval level can approve in the deal

The system enables you to configure parallel approval at any level in the division or deal approval hierarchy. Once the deal is created in the **Draft** status, you can either skip the reference or provide the reference.

- Reference Selection The system enables you to refer another customer, account, or deal for pricing and commitments. The system does the following when you select the respective reference:
  - Customer You can refer another customer while creating a deal for an existing customer or a prospect person. If you use this reference, the system does the following:
    - Copies the price list assignments and price assignments of the referenced customer and assigns the price lists and pricing to the prospect person in the Proposed status
    - Copies the commitments from the SQI-based billable charges of the referenced customer's accounts (based on the deal frequency and usage period), and accordingly adds rolled up proposed commitments for the prospect person

In addition, if you use this reference for a prospect person, the system copies the hierarchy of the referenced customer when the **Refer Customer Hierarchy** option is selected.

- Account You can refer another account while creating a deal for an existing account. If you use this reference, the system does the following:
  - Copies the price list assignments and price assignments of the referenced account and assigns the price lists and pricing to the prospect account in the Proposed status
  - Copies the commitments from the SQI-based billable charges of the referenced account (based on the deal frequency and usage period), and accordingly adds proposed commitments for the prospect account

- Deal You can refer another deal which is created for a customer while creating a deal for an existing customer or a prospect person. And, you can refer another deal which is created for an account while creating a deal for an existing account. If you use this reference for an existing customer or a prospect person, the system does the following:
  - Copies the price list assignments and price assignments of the referenced deal's customer and assigns the price lists and pricing to the prospect person in the Proposed status
  - Copies the commitments from the SQI-based billable charges of the referenced deal's customer (based on the deal frequency and usage period), and accordingly adds proposed commitments for the prospect person

However, if you use this reference for an existing account, the system does the following:

- Copies the price list assignments and price assignments of the referenced deal's account and assigns the price lists and pricing to the prospect account in the Proposed status
- Copies the commitments from the SQI-based billable charges of the referenced deal's account (based on the deal frequency and usage period), and accordingly adds proposed commitments for the prospect account

Once you select or skip the reference, the system checks whether the number of accounts in the customer hierarchy exceeds the account limit defined in the **C1-Deal** feature configuration. If the number of accounts in the customer hierarchy does not exceed the account limit, the system creates the corresponding prospect persons and accounts immediately and then changes the status of the deal to **Pending Simulation**. However, if the number of accounts in the customer hierarchy exceeds the account limit, the status of the deal is changed to **Hierarchy Creation Deferred**. On executing the **C1\_HRC** batch, the system checks whether there are any deals in the **Hierarchy Creation Deferred** status. If so, the system creates the corresponding prospect persons and accounts for the deal and then changes the status of the deal to **Pending Simulation**.

- **Simulation** Once the deal is in the **Pending Simulation** status, you can do the following:
  - Assign a new price list to the prospect person or account
  - Edit/override the proposed price assignment of the prospect person or account
  - Enroll the prospect account for a new product
  - o Edit the proposed commitments of the prospect account

Once the required changes are made to the deal, you can simulate the proposed pricing on the proposed commitments. In other words, you can simulate the deal version. On simulating a deal version, the system checks whether the proposed commitments exceed the limit defined in the **C1-Deal** feature configuration. If the proposed commitments do not exceed the limit, the system calculates the cost, revenue, and profitability for the deal version immediately and then changes the status of the deal to **Simulated**. However, if the proposed commitments exceed the limit, the status of the deal is changed to **Simulation Deferred**. On executing the **C1\_SMLD** batch, the system checks whether there are any deals in the **Simulation Deferred** status. If so, the system calculates the cost, revenue, and profitability for the deal version and then changes the status of the deal and its version to **Simulated**.

- Price Item Approval If the Price Item Approval Required field is set to Yes in the deal type, the
  pricing of all the price items should be approved before the deal is approved. An approver at any
  level in the division or deal approval hierarchy can approve the pricing of a price item when the
  pricing falls within the floor and ceil limits of the approver. Additionally, if the Submit Price Item
  for Approval field is set to Yes for an approval level, the approver at the respective level can
  request the price item manager to approve the pricing for the price item. On clicking the Submit
  Price Item for Approval button, the status of the deal is changed to Pending for Approval.
- **Division Level Approval** If the **Division Level Approval Required** field is set to **Yes** in the deal type, the system creates a To Do for the approver at the first level in the division approval hierarchy. The approver can either approve the division-specific pricing and financial summary or request the submitter to resubmit the deal for approval after making the required changes. If the approver at the first level in the division approval hierarchy approves the division-specific pricing and financial summary, or if the approver at the first level in the division approval hierarchy cannot approve the division-specific pricing and financial summary, the system creates a To Do for the approver at the next level in the division approval hierarchy. This process continues until the approval is received from all the levels in the division approval hierarchy.
- Deal Level Approval Once the approval is received from all the levels in the division approval hierarchy, the system creates a To Do for the approver at the first level in the deal approval hierarchy. The approver can either approve the deal or request the submitter to resubmit the deal for approval after making the required changes. If the approver at the first level in the deal approval hierarchy approves the deal and if the highest level approval is not required, the system changes the status of the deal to Approved. However, if the approver at the first level in the deal approval hierarchy cannot approve the deal, the system creates a To Do for the approver at the next level in the deal approval hierarchy. This process continues until the deal is approved by any level in the deal approval hierarchy. However, if the highest level approval is required for the deal, this process continues until the deal is approved by the highest level in the deal approval hierarchy.
- **Deal Finalization** Once a deal is approved, you can finalize the deal. On clicking the **Finalize** button, the status of the deal is changed to **Finalized**.
- Customer Acceptance The system enables you to either accept or reject the finalized deal
  based on the customer feedback. On clicking the Accept button, the status of the deal is changed
  to Customer Accepted. However, on clicking the Reject button, the status of the deal is changed
  to Rejected.

- Apply Back or Orchestration Once the deal is accepted for an existing customer or account, you can click the Apply Back button. On clicking the Apply Back button, the system does the following:
  - Copies a new proposed price list assignment and assigns the price list to the respective customer or account in the **Active** status
  - Ends the price assignment of the respective customer or account when it is overridden or edited for the prospect customer or account
  - Creates a new price assignment for respective customer or account when it is overridden or edited for the prospect customer or account
  - Copies a new proposed product enrollment and enrolls the respective account for the product in the **Active** status

The customer acceptance date is used as the start date while adding the new price list assignments, price assignments, and product enrollments.

Once the above changes are made, the system changes the status of the deal to **Fully Orchestrated**. The system enables you to onboard a prospect person or account through the File Upload Request utility. Once the person or account is created, the system checks whether there is any deal with the specified deal identifier in the **Customer Accepted** status. If so, the system checks whether the primary person or account identifier matches with the primary prospect person or account identifier, respectively. If so, the system adds the person or account ID corresponding to the prospect person or account. Then, the system changes the status of the deal to **Partially Orchestrated**. Once the system creates persons and accounts for the entire prospect hierarchy, the status of the deal is changed to **Fully Orchestrated**.

To implement the Deal Modelling and Simulation feature, the following new screens are introduced in this release:

- Deal Approval Profile
- Deal Type
- Prospect
- Deal Dashboard
- Deal Information
- Mapping Terms and Conditions
- Approver Dashboard

**Note:** The Deal Modelling and Simulation feature is tested and certified on Google Chrome and not on Internet Explorer.

# **New Features (Specific to Insurance)**

This section describes the following new features added in this release which can be used in the insurance domain:

- Off-Process Request
- Accumulation Data
- Terminal Liability Reserve (Run Out) Level Funding

# **Off-Process Request**

There might be situations in the Administrative Services Only (ASO) business wherein the insurance company or health care customer (i.e. Employer) would like to change agreed limits or funds within the policy period. For example, a need may arise to change the ASL limit, minimum or maximum discount limit, or settlement or runout funds. This will impact the stop-loss, discount arrangement, and level funding calculation, respectively. In addition, there might be situations wherein the aggregated amount might require a change due to corrections in the claim transactions or due to migration of customers for whom the stop-loss is pre-accumulated and billed in the legacy system.

Oracle Revenue Management and Billing provides a mechanism through which the following agreed limits, funds, or calculated amounts can be amended within the policy period:

| Accumulation Category     | Field Value            |  |
|---------------------------|------------------------|--|
| Specific Stop-Loss (SSL)  | Aggregated Amount      |  |
| Aggregate Stop-Loss (ASL) | Aggregated Amount      |  |
|                           | ASL Limit              |  |
|                           | SSL Cumulative Credits |  |
| Level Funded              | Aggregated Amount      |  |
|                           | Settlement Fund        |  |
|                           | SSL Cumulative Credits |  |
|                           | ASL Cumulative Credits |  |
|                           | Runout Fund            |  |
| Discount Arrangement      | Aggregated Amount      |  |
|                           | Minimum Discount Limit |  |
|                           | Maximum Discount Limit |  |

The system enables you to amend the above mentioned accumulation field values through an off-process request. As its name suggests, an off-process request is an adhoc request to create an adjustment or billable charge through which the system can amend the above mentioned accumulation field values.

While creating an off-process request, you need to specify an off-process request type using which you want to create the off-process request. It is the off-process request type which helps the system to determine:

- The business object using which the off-process request should be created in the system
- Whether the system should create an adjustment or billable charge to amend the above mentioned accumulation field values
- Whether the approval is required for the off-process request
- The accumulation categories whose field values can be amended through the respective offprocess requests
- The accumulation fields whose values can be amended through the respective off-process requests
- The default adjustment type using which the adjustment should be created when the amendment mode is set to **Adjustment**
- The default billable charge line type using which the billable charge should be created when the amendment mode is set to **Billable Charge**
- The type of contract against which the adjustment or billable charge should be created for the account

Once you specify the off-process request type, you need to specify the following:

- The parent customer (i.e. person whose person type is set to Parent Customer) for which you
  want to create an off-process request
- The accumulation category whose field value you want to amend through the off-process request
- The accumulation field whose value you want to amend through the off-process request

**Note:** Here, you can select only those accumulation categories and fields for which the contract type and adjustment type or billable charge line type information is available in the respective off-process request type.

The accumulation group for which the changes should be reflected in the system

**Note:** If the accumulation category is set to **Specific Stop-Loss**, you can only select the accumulation group defined at the bill group level. However, if the accumulation category is set to **Aggregate Stop-Loss**, **Discount Arrangement**, or **Level Funded**, you can only select the accumulation group defined at the parent customer level.

- The account for which the adjustment or billable charge should be created in the system
- The amount which you want amend through the off-process request
- The adjustment type using which the adjustment should be created when the amendment mode is set to **Adjustment** in the respective off-process request type

- The billable charge line type using which the billable charge should be created when the amendment mode is set to **Billable Charge** in the respective off-process request type
- The member or main subscriber for whom the field value should be amended in the system

**Note:** You need to specify the member or main subscriber when the accumulation category is set to **Specific Stop-Loss**.

The date (i.e. effective date) when the field value should be amended in the system

**Note:** If the amendment mode is set to **Adjustment**, the above date is stamped as the accounting date. However, if the amendment mode is set to **Billable Charge**, the above date is stamped as the billable charge start and end dates.

The coverage period for which the amendment is applicable

**Note:** The coverage period is stored for the informational purposes only and is not considered during accumulation.

Once an off-process request is created in the **Draft** status, you can edit, delete, or submit the off-process request. On submitting an off-process request, the system creates the adjustments or billable charges to amend the accumulation field values. Finally, the status of the off-process request is changed to **Processed**.

**Note:** The off-process request through which the adjustment is created is stored in the **Comments** field. And, the off-process request through which the billable charge is created is stored in the **GRP\_REF\_VAL** column.

You can optionally configure the approval process for the off-process request. If the **Approval Required** flag is set to **Yes** in the off-process request type, the status of the off-process request is changed to **Approval In Progress** when you submit the off-process request. Once the approver approves the off-process request, the status of the off-process request is changed to **Approved**. The system then creates the adjustments or billable charges to amend the accumulation field values. Finally, the status of the off-process request is changed to **Processed**. However, if the approver rejects an off-process request, the status of the off-process request is changed to **Rejected**.

These adjustments or billable charges are then considered in the accumulation run when the adjustment date or billable charge start and end dates fall within the accumulation cycle. Depending on the accumulation category, the adjustment or billable charge is considered when the C1-ACSSL, C1-ACASL, C1-ACDA, or C1-ACLF batch is executed.

To implement this feature, the following screens are newly introduced in this release:

- Off-Process Request Type
- Off-Process Request (Used for Searching)
- Off-Process Request (Used for Viewing)

## **Accumulation Data**

A new screen named **Accumulation Data** is introduced in this release. It enables you to view the specific stop-loss, aggregate stop-loss, discount, and level funded accumulation details. It contains the following zones:

- **Search Parent Accumulation Group** Enables you to search for a parent accumulation group whose accumulation details you want to view. You can search a parent accumulation group which is created for either of the following accumulation category:
  - Specific Stop-Loss
  - Aggregate Stop-Loss
  - Discount Arrangement
  - Level Funded
- Specific Stop-Loss Accumulation Amount Enables you to view how the specific stop-loss is
  calculated in each accumulation run. In addition, you can view the specific stop-loss billable
  charge which is created in each accumulation run.
- Aggregate Stop-Loss Accumulation Amount Enables you to view how the aggregate stop-loss is
  calculated in each accumulation run. In addition, you can view the aggregate stop-loss billable
  charge which is created in each accumulation run.
- **Discount Arrangement Accumulation Amount** Enables you to view how the discount is calculated in each accumulation run. In addition, you can view the discount billable charge which is created in each accumulation run.
- Level Funded Accumulation Amount Enables you to view how the charges eligible for level funding are calculated in each accumulation run. In addition, you can view the level funded billable charge which is created in each accumulation run.
- Off-Process Adjustment/Billable Charges Enables you to view the adjustments or billable charges created through an off-process request which are used in the accumulation run.
- Transaction Information Enables you to view the claim transactions for which the specific stop-loss, aggregate stop-loss, discount, or charges eligible for level funding are accumulated.
- Transaction Leg Calculation Lines Enables you to view calculation lines of all legs of the transaction which are rated before billing.
- Transaction Leg Calculation Line Characteristics Enables you to view the characteristics of a calculation line.

You can navigate to the **Accumulation Data** screen from the **Financial Query** menu.

# **Terminal Liability Reserve (Run Out) Level Funding**

Oracle Revenue Management and Billing provides a mechanism to maintain terminal liability reserve for a self-funded policy through level funding. Now, the system supports the following types of level funding:

- Regular Enrollment Based Level Funding Without Terminal Liability Reserve (TLR)
- Flat Rate Based Level Funding Without TLR
- Regular Enrollment Based Level Funding With TLR
- Flat Rate Based Level Funding With TLR

The **C1-PricingRuleTypeLF** and **C1-PricingRuleLevelFunded** business objects are extended to support the TLR feature. Therefore, you can now define pricing rule types for the above listed types of level funding. While creating a level funding pricing rule type with TLR feature, you need to specify the following:

- **Terminal Liability Reserve (Run Out) Funding Required** Used to indicate whether you want to define a level funding pricing rule type with TLR.
- Claim Fund Off-Process Request Type Used to indicate the off-process request type using
  which the off-process request should be created in the C1-BCLF batch. Through this off-process
  request, the system creates billable charge when the customer decides to roll forward the claim
  fund.
- Run Out Fund Off-Process Request Type Used to indicate the off-process request type using
  which the off-process request should be created in the C1-BCLF batch. Through this off-process
  request, the system creates billable charge when the customer decides to roll forward the run
  out fund.
- Run Out Fund Pricing Rule Type Used to specify a bill period based recurring flat fee pricing
  rule type or retention type enrollment based pricing rule type which you want to use for
  calculating the run out fund.
- Run Out Fund Price Item Used to specify the price item which you want to use for calculating the run out fund.
- Run Out Billable Charge Line Type Used to specify the billable charge line type using which you
  want to create calculation line while settling charges, stop-loss, or discount through run out fund
  in the runout period.
- Run Out Surplus Billable Charge Line Type Used to specify the billable charge line type using
  which you want to create the calculation line when the surplus run out funds are left with the
  ASO provider at the time of settlement.
- Run Out Deficit Billable Charge Line Type Used to specify the billable charge line type using
  which you want to create the calculation line when the run out funds are in deficit at the time of
  settlement.

Now, the system enables you to specify the settlement rules while creating a level funding pricing rule type with or without TLR feature. While defining settlement rules, you need to specify the following:

- The policy status for which the settlement rules are applicable
- The fund type (i.e. claim or run out fund) for which you want to define the settlement rules

• The customer action (i.e. cancel or renew the self-funded policy) based on which you want to either close or roll forward the surplus or deficit claim or run out fund

The system provides an option to indicate whether the settlement rules specified for a claim or run out fund are editable. Accordingly, you can change the settlement rules when you create a pricing rule using the pricing rule type for a parent customer.

Now, the system enables you to create a different level funded pricing rule for each policy status at the parent customer level.

# **Enhancements (Generic)**

This section lists the enhancements made to the following features which can be used in both financial services and insurance domains:

- Billing
- Entity Audit
- View Billed Transactions
- Person Information
- Pricing Management

# **Billing**

The following changes are made to the Billing feature:

- Earlier, the BILLOPEN, BSGENREG, and POSTPROC batches were used for construct based billing.
   Now, you can use these batches for construct as well as non-construct based billing.
- The following parameter is added to the BILLOPEN, BSGENREG, and POSTPROC batches:
  - Off Cycle Switch Used when you want to create adhoc bills for accounts through an invoice request. It considers the invoice requests for the accounts which are in the Deferred Processing Batch status. The valid value is Y. If you specify any value other than Y or if you leave this parameter blank, the batch creates bills for the accounts as per the bill cycle defined for the account.
- The Bill OraSearch is enhanced to support search using the bill characteristics. You will notice
  this change across the system wherever the orasearch feature is used corresponding to the Bill
  ID field. Note that, at present, this change is not implemented in the Bill Search window which
  appears on clicking the Search option from the Bill sub-menu in the Financial menu.
- The following parameter is newly added in the C1-BILLSEG algorithm type:
  - Catch Up Flag For Cancelled Bill Segments Of Recurring Billable Charges Used to indicate whether a canceled bill segment of a recurring billable charge should be billed in the next bill cycle. The valid values are:
    - Y Used when you want to rebill a cancelled bill segment of a recurring billable charge.
    - N Used when you do not want to bill a cancelled bill segment of a recurring billable charge.

If you do not specify the value, by default, it is set to **N**. Note that this parameter is only applicable for the recurring billable charges and not for the one-time or pass-through billable charges. The system will rebill a canceled bill segment of a one-time or pass-through billable charge irrespective of whether this parameter is set to **Y** or **N**.

- The following parameter is newly added in the **C1-BILLTOLR** algorithm type:
  - Skip Bill To Do Creation For First Bill With No Financial Transaction Used to indicate
    whether To Do creation for the bill review should be skipped when the first bill
    generated for the account has no financial transactions associated with it. The valid
    values are true and false. If you do not specify the value, by default, it is set to false.
- The following options types are newly added in the **C1\_FINTRANOP** feature configuration:
  - Skip Priceitem Contract Type Validation
  - o Rate Component Step Optimization
  - Trial Bill Characteristics Conversion
  - Allow Caching Of Rule Based Autopay List
  - Avoid Pricing Crawling if Rate Schedule present at Contract

For more information about these option types, see Oracle Revenue Management and Billing Banking User Guide.

• A new batch named **Generate Credit or Correction Note for Bill (C1-BLCRN)** is introduced in this release. It is used to generate a credit or correction note for a bill or a new bill for an account. For more information, see *Oracle Revenue Management and Billing Batch Guide*.

## **Entity Audit**

The following changes are made to the Entity Audit feature:

 The Search Audit Event zone is enhanced to support the search using the audit event details, such as effective date, entity, entity ID, and audit event type.

## **View Billed Transactions**

The following changes are made to the View Billed Transactions screen:

- Earlier, the View Billed Transactions screen was introduced for the Transaction Feed
  Management feature. It enabled you to view the details of a bill and its bill segments. In
  addition, it enabled you to:
  - View the SQ details of each bill segment
  - View the transactions whose charges were billed through each bill segment. In other words, it enabled you to trace the source of the bill segment.

Now, this screen is redesigned to support the business requirements of both the insurance and financial services domains. This screen is renamed to **Bill Drill Down Details**.

- Earlier, you were able to navigate to this screen through the **Transaction Feed Management** menu. However, now, you can navigate to this screen from the **Financial** menu.
- Now, the Bill Drill Down Details screen enables you to trace the source of various billing elements, such as bill and billable charge. It contains the following zones:
  - Search Billing Element Enables you to search for a bill or a billable charge using various search criteria.
  - o **Bill Segments** Enables you to view the bill segments of the bill.
  - SQ Details Enables you to view the service quantity identifiers (SQIs) used in the bill segment calculation. It appears only when the bill segment is generated for an SQI based billable charge.
  - Bill Segment Calculation Lines Enables you to view the calculation lines of the bill segment.
  - Timeline and Billable Charge Details Enables you to view the timelines which are derived during the membership premium calculation. It appears only when the timeline details are available for the billable charge for which the bill segment is created.
  - Pricing Calculation Details Enables you to view how the amount is calculated for the timeline. If the age based pricing is used during the membership premium calculation, this zone lists the premium calculated for each eligible member of the membership. It also displays the base fee and modifier fee which are applicable for each eligible member. However, if the tier based pricing is used during the membership premium calculation, this zone lists the premium calculated at the membership level.

- Transaction Details Enables you to view the transactions whose charges are billed through the bill segment. It appears only when the bill segment is generated for a billable charge which is created through the transaction aggregation process.
- Transaction Leg Calculation Lines Enables you to view calculation lines of all legs of the transaction which are rated before billing.

## **Person Information**

The following changes are made to the Person screen:

- Now, you can specify the segment and tier to which a person belongs in the Person screen. To
  implement this requirement, two new custom lookup fields named CUST\_SEG\_FLG and
  CUST\_TIER\_FLG are introduced in this release.
- You can also specify the relationship manager for a person in the **Person** screen. Here, a relationship manager is a user who is already defined in the system.

## **Pricing Management**

The following changes are made to the Pricing Management feature:

- The **Price Item** screen is redesigned, thereby enabling you to maintain:
  - Division-Specific Hierarchy for Each Price Item The system enables you to specify the entity hierarchy to which a price item belongs in a division. At present, this data is used for informational purposes only and has no billing impact. While defining division-specific entity hierarchy for a price item, you need to specify the following:
    - Hierarchy Used to indicate the hierarchy to which you want to associate the price item.
    - Parent Entity Used to indicate the entity in the hierarchy to which you want to associate the price item.
    - Start Date Used to specify the date from when the price item is associated with the hierarchy entity.
    - End Date Used to specify the date till when the price item is associated with the hierarchy entity.
  - Different Types of Division-Specific Cost for Each Price Item The system enables you
    to specify different types of cost incurred in a division for a price item. If a price item is
    used in a deal, the division-specific costs are used for calculating profitability of the deal.
    While defining division-specific costs for a price item, you need to specify the following:
    - Effective Date Used to specify the date from when the cost is effective for the price item.
    - Cost Type Used to indicate the type of cost incurred in the division for the price item. The valid values are:
      - Additional Fixed Cost
      - Additional Variable Cost

- Fixed Third Party Cost
- Fixed Internal Cost
- Variable Internal Cost
- Variable Third Party Cost
- Cost Value Used to specify the cost amount.
- Cost Currency Used to specify the currency in which the cost is incurred. The system does currency conversion when the deal currency is different from the cost currency.
- Division-Specific Floor and Ceiling Values for Each Price Item The system enables you
  to specify the floor and ceiling type for each price item. At present, the system supports
  the following floor and ceiling types for a price item:
  - Absolute Value Range

Once the floor and ceiling type of a price item is set to **Absolute Value Range**, you can define division-specific floor and ceiling values for the price item. The floor and ceiling values are used while approving the pricing for the price item in a deal. The relationship manager (i.e. the person who has created the deal) or an approver at any level in the division or deal approval hierarchy can approve the pricing for a price item only when the pricing is within the floor and ceil limits of the To Do role to which the relationship manager (RM) or approver belongs. For example, if the pricing of P1 is \$25 in a deal and the floor and ceil limits of the RM is \$10-\$15, then the RM cannot approve the pricing of P1 in the deal.

While defining division-specific floor and ceiling values for a price item, you need to specify the following:

- **To Do Role** Used to specify the role whose users can approve the pricing for the price item.
- Floor Value Used to specify the floor limit for the To Do role. The users who belong to the To Do role cannot approve the pricing for the price item when it is below the floor limit.
- Ceil Value Used to specify the ceiling limit for the To Do role. The users who
  belong to the To Do role cannot approve the pricing for the price item when it is
  above the ceiling limit.
- Floor and Ceil Currency Used to indicate the currency in which the floor and ceil limits are specified. The system does the currency conversion when the pricing currency is different from the floor and ceil currency.

• The system enables you to specify the price item manager's To Do type and To Do role for each price item. On clicking the Send Price Item for Approval button in the Deal Information screen, the relationship manager or the approver at any level in the division or deal approval hierarchy can request the price item manager to approve the pricing for the price item. The system then creates a To Do using the To Do type which is specified in the Price Item Manager To Do Type field and assigns it to the users who belong to the role which is specified in the Price Item Manager To Do Role field.

Note that the price item manger can approve the pricing for the price item only when the floor and ceil limits are defined for the price item manager's To Do role.

# **Approval Workflow**

The following changes are made to the Approval Workflow feature:

- The following option types are newly added in the C1\_AXENTITY feature configuration:
  - o Approval Transaction screen Timeout
  - o Display only Differences of fields on UI

For more information about these option types, see Oracle Revenue Management and Billing Banking User Guide.

## **Financial Transactions**

The following changes are made to the Financial Transactions feature:

- A new algorithm type named C1-STMPFTINI is introduced in this release. It is used to create
  entries in the C1\_FT\_EXT table when a financial transaction of the following financial transaction
  type is frozen:
  - Bill Segment (BS)
  - Bill Cancellation (BX)
  - Adjustment (AD)
  - Adjustment Cancellation (AX)

If you want to create entries for the financial transactions of an account in the **C1\_FT\_EXT** table, you must attach this algorithm to the **FT Freeze** system event of the respective customer class.

## **Enhancements (Specific to Financial Services)**

This section lists the enhancements made to the following features which can be used in the financial services domain:

Construct Based Billing

## **Construct Based Billing**

The following changes are made to the Construct Based Billing feature:

- Now, while defining a criteria in a construct, the system provides the OraSearch functionality
  when the account identifier type and person identifier type are used as bind variables in the
  template.
- Additional filter named **Criteria** is added in the following zones:
  - Include Usage/Invoice Accounts
  - Include Billable Charges
  - Include Adjustments
- Additional filter named **Priority** is added in the following zones:
  - Include Usage/Invoice Accounts
  - Include Billable Charges
  - Include Adjustments
  - Include Bill Segments
- A new field named Template Selection Algorithm is available while defining, editing, and copying a construct. It enables you to specify an algorithm using which the system can determine the eligible billable charge selection templates. A template selection algorithm is invoked when you execute the BILLOPEN batch.

If an algorithm is attached to the **Template Selection Algorithm** field, the system only executes the criteria which is defined using the eligible billable charge selection templates while fetching the billable charges for each usage account linked to the construct. However, if an algorithm is not attached to the **Template Selection Algorithm** field, the system executes all the billable charge selection criteria while fetching the billable charges for each usage account linked to the construct.

A template selection algorithm type is not shipped with the product. You need to create a template selection algorithm type which accepts the following inputs parameters - **Usage Account ID**, **Construct ID** and **Effective Start Date**, and returns a list of eligible billable charge selection templates.

 The Settlement Currency Validation Required option type is newly added in the C1-INCT feature configuration. For more information about the option type, see Oracle Revenue Management and Billing Banking User Guide.

## **Enhancements (Specific to Insurance)**

This section lists the enhancements made to the following features which can be used in the insurance domain:

- Customer 360° View
- Policy, Plan, and Membership
- C1-ASOBLLNG Feature Configuration
- Repricing
- Inbound Message
- Fully-Insured Pricing Rules
- Fully-Insured Policy Plan Contract Creation
- Charge Type
- Self-Funded Pricing
- Trial Billing
- Entity Audit

## **Customer 360° View**

The following changes are made to the Customer 360° View feature:

- Earlier, you were able to search for a person, account, or policy using the person's primary name.
   However, now, you can search for a person, account, or policy using the person's primary or secondary name.
- Now, you can view a list of the primary and non-primary names of the person in the **Person Information** zone.
- Through the Customer 360° Information Account tab, you can view the trial bills which are generated for the account.
- Now, you can view the billing information of an account, such as the bill cycle and bill after date, in the **Account Information** zone.
- Earlier, the bills which are created for the account either manually from the user interface or automatically through the batches were listed in the Billed Vs Paid zone. Now, in addition, the bills which are created for the account through a manual or automatic invoice request are also listed in the Billed Vs Paid zone.
- Now, the **Bill Information** screen also enables you to view:
  - SQ details of each bill segment which is generated through an SQI based billable charge
  - Calculation lines of each bill segment
  - Transactions whose charges are billed through each bill segment
  - Calculation lines of all legs of a transaction which are rated before billing

To implement this business requirement, four new zones named **SQ Details**, **Bill Segment Calculation Lines**, **Transaction Details**, and **Transaction Leg Calculation Lines** are added to the **Bill Information** screen.

## Policy, Plan, and Membership

The following changes are made to the Policy, Plan, and Membership feature:

- The system no longer enables you to delete a policy, plan, and membership throughout the lifecycle.
- The **Pending Termination Overridden** status is removed from the lifecycle of the **C1-POLICY** business object.
- The Inactive status is added to the lifecycle of the C1-Membership business object. Whereas, the
  Change Coverage and Cancelled statuses are removed from the lifecycle of the C1-Membership
  business object.
- You can inactivate a membership whenever required. You can also inactivate a member person
  whenever required. If you inactivate a member person who is the main subscriber, the system
  automatically inactivates the membership and all other member persons which are included in
  the membership.
- You can inactivate a member person or membership from the user interface or through a health care inbound message.
- Through the Membership Contracts and Charges tab, you can view the one-time or recurring billable charges which are created for the membership. It also enables you to view the corresponding bill segments, timelines which are derived during the membership premium calculation, and how the amount is calculated for the timeline.
- Two new algorithms named C1-MEMSTPRE and C1-MEMINACT are attached to the C1-Membership business object.
- The system enables you to search for a policy using its characteristics in the **Search Policy** zone.
- The **Price Item** field in the **Search Membership** zone enables you to search for memberships which belong to plans where a particular price item is directly associated.
- Earlier, you were able to search for memberships only using the policy plan number. However, now, you can search for memberships using various policy plan details, such as plan number, plan start and end dates, plan name, plan characteristics, or using the price items included in the pricing rule types which are associated with the policy plan.
- Earlier, you were able to search for a membership using the membership start and end dates and membership status. Now, in addition, you can search for a membership using the membership ID, external membership ID, and its characteristics.
- Earlier, you were able to search for memberships using the policy holder details. However, now, you can search for memberships using the member person details.

## **C1-ASOBLLNG Feature Configuration**

The following option types are newly added in the C1-ASOBLLNG feature configuration:

- Membership Inactive Status Used to specify the status to which the membership must be transitioned when the main subscriber is inactivated.
- **Membership Person Inactive Status** Used to specify the status to which the member persons must be transitioned when the membership is inactivated.
- **Plan Based Contract Creation Eligibility** Used to indicate whether the system should create plan-specific contract for a price item on the account. The valid value is **Yes**.
- Plan Based Contract Characteristic Type Used to specify the characteristic type which helps to
  determine whether the system should create plan-specific contracts for a price item. This
  characteristic must be defined on the person for whom you want to create plan-specific
  contracts on the accounts. Here, you must specify a characteristic type where the characteristic
  entity is set to Person.
- Plan Based Contract Characteristic Value Used to specify the characteristic value which indicates that the system should create plan-specific contracts for a price item on the accounts.
- Plan ID Characteristic Type Used to specify the characteristic type where you want to store the plan for which the contract is created. During the fully-insured policy plan contract creation, this characteristic is defined on the contract. Here, you must specify a characteristic type where the characteristic entity is set to Contract.
- Account Identifier Type Char Type Used to specify the characteristic type which is used to store the identifier type of the account to which the membership should be billed. Here, you must specify a characteristic type where the characteristic entity is set to Membership.
- Account Identifier Value Char Type Used to specify the characteristic type which is used to store the identifier of the account to which the membership should be billed. Here, you must specify a characteristic type where the characteristic entity is set to Membership.
- Person Identifier Type Char Type Used to specify the characteristic type which is used to store
  the identifier type of the person to which the membership should be billed. Here, you must
  specify a characteristic type where the characteristic entity is set to Membership.
- **Person Identifier Value Char Type** Used to specify the characteristic type which is used to store the identifier of the person to which the membership should be billed. Here, you must specify a characteristic type where the characteristic entity is set to **Membership**.
- Off-Process Request Detail Maximum Count Used to indicate the maximum number of amendment details you can specify in an off-process request.
- Policy Renewal Status Used to specify the status to which the policy must be transitioned when
  it is renewed.
- Approval Workflow Group for MPP Used to specify the approval workflow group for a minimum premium program pricing rule. It helps the system to determine whether the approval transaction should be created while defining, editing, or deleting a minimum premium program pricing rule.
- Bill Seg Req Reference Id Char Type Used to indicate the characteristic type where you want to store the request reference ID of the repricing request for which the bill segment calculation line is created. During bill segment generation, this characteristic is stamped on the bill segment

calculation line. Here, you must specify a characteristic type where the characteristic entity is set to **Bill Segment Calc Line**.

For more information about these option types, see Oracle Revenue Management and Billing Insurance User Guide.

## Repricing

The following changes are made to the Repricing feature:

- Now, while deriving a bill group, the system first checks whether the characteristics specified in the following option types of the C1-ASOBLLNG feature configuration are defined for a membership:
  - Account Identifier Type Char Type Used to specify the characteristic type which is
    used to store the identifier type of the account to which the membership should be
    billed. Here, you must specify a characteristic type where the characteristic entity is set
    to Membership.
  - Account Identifier Value Char Type Used to specify the characteristic type which is
    used to store the identifier of the account to which the membership should be billed.
    Here, you must specify a characteristic type where the characteristic entity is set to
    Membership.

If the above two characteristics are defined for the membership, the system derives the account and then the person (i.e. bill group or parent customer) to which the account belongs. In this case, it does not derive the bill group using the Bill Level 1, Bill Level 2, Bill Level 3, and Bill Level 4 characteristics which are defined on the membership.

However, if the above two characteristics are not defined for the membership, the system then checks whether the characteristics specified in the following option types of the **C1-ASOBLLNG** feature configuration are defined for the membership:

- Person Identifier Type Char Type Used to specify the characteristic type which is used to store the identifier type of the person to which the membership should be billed. Here, you must specify a characteristic type where the characteristic entity is set to Membership.
- Person Identifier Value Char Type Used to specify the characteristic type which is used to store the identifier of the person to which the membership should be billed. Here, you must specify a characteristic type where the characteristic entity is set to Membership.

If the above two characteristics are defined for the membership, the system derives the person (i.e. bill group or parent customer) to which the membership should be billed. In this case, it does not derive the bill group using the Bill Level 1, Bill Level 2, Bill Level 3, and Bill Level 4 characteristics which are defined on the membership.

However, if the above two characteristics are not defined for the membership, the system then derives a bill group using the Bill Level 1, Bill Level 2, Bill Level 3, and Bill Level 4 characteristics which defined on the membership.

- A new screen named Repricing Request is introduced in this release. It contains the following zones:
  - Search Repricing Entity Detail Record Enables you to search for repricing entity detail records which are:
    - Created for a particular audit event
    - Created for all audit events of a particular membership
  - Repricing Requests Enables you to view the repricing requests which are created for a
    particular repricing entity detail record.
  - Timeline and Billable Charge Details Enables you to view the timelines and billable charges generated for a repricing request.
  - Pricing Calculation Details Enables you to view how the premium is calculated for the membership (in case of tier-based pricing) and how the premium is calculated for each eligible member in the membership (in case of age-based pricing).

There are two ways in which you can navigate to this screen:

- One from the Audit Event screen In this case, the system automatically uses the audit event ID for searching and then lists the repricing entity detail records which are created for the respective audit event in the Search Repricing Entity Detail Record zone.
- Another from the **Pricing Management** menu In this case, the system enables you to search for repricing entity detail records of a particular audit event or for all audit events of a particular membership.

**Note:** At present, the **Repricing Request** screen is only designed to meet the business requirements of the Fully-Insured Health Care domain.

## **Inbound Message**

The following changes are made to the Inbound Message feature:

- Earlier, you were able to specify various address details in a health care inbound message. For example, address effective date, address type, address line 1, address line 2, address line 3, address line 4, city, state, zip, and country. Now, in addition, you can specify the house type, street numbers, in city limit, geographical code, and county in the address.
- Now, a health care inbound message enables you to define characteristics for an age-based and tier-based pricing rules.
- The way, entity information was captured for the age-based and tier based pricing rules has changed in this release. Now, you need to specify the policy number, source system, and plan number to identify the plan for which the age-based or tier based pricing rule is defined.
- The following tags are added in the health care inbound message schema:

| Parent Tag          | New Tags                                   |
|---------------------|--------------------------------------------|
| <address></address> | <housetype></housetype>                    |
|                     | <streetnumber1></streetnumber1>            |
|                     | <pre><streetnumber2></streetnumber2></pre> |

| Parent Tag                                                       | New Tags                                                           |
|------------------------------------------------------------------|--------------------------------------------------------------------|
|                                                                  | <incitylimit></incitylimit>                                        |
|                                                                  | <pre><taxvendorgeographicalcode></taxvendorgeographicalcode></pre> |
|                                                                  | <county></county>                                                  |
| <pre><personaddressoverride></personaddressoverride></pre>       | <housetype></housetype>                                            |
|                                                                  | <streetnumber1></streetnumber1>                                    |
|                                                                  | <streetnumber2></streetnumber2>                                    |
|                                                                  | <incitylimit></incitylimit>                                        |
|                                                                  | <taxvendorgeographicalcode></taxvendorgeographicalcode>            |
|                                                                  | <county></county>                                                  |
| <pre><pre><pre><pre>cpricingRuleData&gt;</pre></pre></pre></pre> | <status></status>                                                  |
|                                                                  | <characteristics></characteristics>                                |
|                                                                  | <characteristicslist></characteristicslist>                        |
|                                                                  | <characteristictype></characteristictype>                          |
|                                                                  | <characteristicvalue></characteristicvalue>                        |
|                                                                  | <effectivedate></effectivedate>                                    |
|                                                                  |                                                                    |
|                                                                  |                                                                    |

• The following tags are replaced with new tags in the health care inbound message schema:

| Parent Tag                                                   | Old Tags                                        |
|--------------------------------------------------------------|-------------------------------------------------|
| <pre><pre><pre><pre>congRuleData&gt;</pre></pre></pre></pre> | <entitytype></entitytype>                       |
|                                                              | <entityidentifier></entityidentifier>           |
|                                                              | New Tags                                        |
|                                                              | <entityidentifiers></entityidentifiers>         |
|                                                              | <entityidentifierslist></entityidentifierslist> |
|                                                              | <entityidentifiertype></entityidentifiertype>   |
|                                                              | <entityidentifiervalue></entityidentifiervalue> |
|                                                              |                                                 |
|                                                              |                                                 |

## **Fully-Insured Pricing Rules**

The following changes are made to the fully-insured pricing rules:

• The system enables you to define characteristics for the age-based and tier-based pricing rules through a health care inbound message.

## **Fully-Insured Policy Plan Contract Creation**

The following changes are made to the Fully-Insured Policy Plan Contract Creation feature:

- Until now, if a policy had multiple plans and each plan was associated with one or more pricing
  rule types which had the same price items, the system created distinct contract of the contract
  type on the account. Now, the system enables you to create plan-specific contract for each price
  item on the account. You can configure the plan-specific contract creation feature for the fullyinsured health care business by setting the following option types in the C1-ASOBLLNG feature
  configuration:
  - Plan ID Characteristic Type Used to specify the characteristic type where you want to store the plan for which the contract is created. During the fully-insured policy plan contract creation, this characteristic is defined on the contract. Here, you must specify a characteristic type where the characteristic entity is set to Contract.
  - Plan Based Contract Creation Eligibility Used to indicate whether the system should create plan-specific contract for a price item on the account. The valid value is Yes.

Alternatively, you can also configure the plan-specific contract creation feature for specific persons (i.e. main customers of the policy) based on the business requirement. This is possible by setting the following option types in the **C1-ASOBLLNG** feature configuration:

- Plan Based Contract Characteristic Type Used to specify the characteristic type which
  helps to determine whether the system should create plan-specific contracts for a price
  item. This characteristic must be defined on the person for whom you want to create
  plan-specific contracts on the accounts. Here, you must specify a characteristic type
  where the characteristic entity is set to Person.
- Plan Based Contract Characteristic Value Used to specify the characteristic value which indicates that the system should create plan-specific contracts for a price item on the accounts.
- Plan ID Characteristic Type Used to specify the characteristic type where you want to store the plan for which the contract is created. During the fully-insured policy plan contract creation, this characteristic is defined on the contract. Here, you must specify a characteristic type where the characteristic entity is set to Contract.

## **Charge Type**

The following changes are made to the Charge Type feature:

- The **Charge Type** screen is completely redesigned to be in-line with other screens in the application.
- Now, the system enables you to copy a charge type.
- A new field named Charge Type Sub Category is added to the Charge Type screen. It enables you
  to specify the sub-category to which the charge type belongs. To implement this requirement, a
  new custom lookup field named CHG\_TYPE\_SUB\_CAT is introduced in this release.

Through the Charge Type feature, you can define various claim related fees in the application.
 For example, you can define the Court Fees as a charge type where the charge type category is set to Fees and charge type sub-category is set to Claim Handling Cost.

## **Self-Funded Pricing**

The following changes are made to the Self-Funded Pricing feature:

- The **Claim Pricing Rule** screen is redesigned to introduce the following features:
  - Additional Fees on Line Items The system enables you to specify additional fees which
    are applicable to one or more charges (i.e. line items) in a claim pricing rule. For
    example, the insurance company may want to charge court fees on one or more claim
    charges.

You can define these additional fees as charge types in the system. For each fee (i.e. charge type), the system enables you to define the following rates using a rate type:

- Maximum Fee
- Minimum Fee
- Retained Percentage

Here, you can only use a rate type which is applicable to **Fee**.

- Minimum and Maximum Markup or Markdown The system enables you to specify the minimum and maximum markup or markdown when the markup or markdown type is set to Percentage. You can specify the minimum and maximum markup or markdown using a rate type. Here, you can only use a rate type which is applicable to Markup or Markdown.
- Minimum and Maximum Amount for Line Items The system enables you to specify the minimum and maximum amount that can be claimed for a charge (i.e. line item). You can specify the minimum and maximum amount using a rate type. Here, you can only use a rate type which is applicable to Claim Line Item.

You can specify the above details in the claim pricing rules which are defined at the parent customer and bill group levels.

- The **C1-ExtLookClaimTemplate** extendable lookup is enhanced to support the above listed features. Now, a claim template enables you to specify the following:
  - Additional Fees on Line Items
  - Minimum and Maximum Markup or Markdown
  - Minimum and Maximum Amount for Line Items

The system provides an option to indicate whether the rate specified for a rate type is editable when you use the claim template in a claim pricing rule. Accordingly, you can change the rate for additional fees, markup or markdown, and line items in a claim pricing rule.

- A new extendable lookup for rate type named C1-ExtLookRateType is introduced in this release.
   A rate type extendable lookup enables you to specify the following:
  - Whether the system should calculate fees on sum of all applicable claim charges or separately for each applicable claim charge
  - The billable charge line type using which the calculation line should be created when the fee is calculated on sum of all applicable claim charges
  - Whether the system should calculate percentage based markup or markdown on sum of all eligible claim charges or separately for each eligible claim charge
  - The billable charge line type using which the calculation line should be created when the minimum and maximum markup or markdown is calculated on sum of all eligible claim charges
  - Whether the rate type can be used while adding fees, default markup or markdown, or claim line items

The following rate types are shipped in this release:

- Maximum Fee
- Minimum Fee
- Retained Percentage
- Minimum Markup or Markdown
- Maximum Markup or Markdown
- Minimum Amount
- Maximum Amount
- The **C1-ExtLookPricingRuleLineItem** extendable lookup is redesigned to:
  - Specify a billable charge line type using which the calculation line should be created for a rate type when the system calculates the fees separately for each applicable claim charge
  - Specify a billable charge line type using which the calculation line should be created for a rate type when the system calculates the minimum and maximum markup or markdown separately for each eligible claim charge
  - Specify a billable charge line type using which the calculation line should be created for a rate type when the system calculates the minimum and maximum amount for a line item
- Once you derive the pricing information from a claim pricing rule in a specific stop-loss pricing rule, you need to specify whether the additional fee (if any) is eligible for specific stop-loss. If so, it is considered for calculating specific stop-loss.
- Once you derive the pricing information from a claim pricing rule in an aggregate stop-loss pricing rule, you need to specify whether the additional fee (if any) is eligible for aggregate stoploss. If so, it is considered for calculating aggregate stop-loss.

- Once you derive the pricing information from a claim pricing rule in a level-funded pricing rule, you need to specify whether the additional fee (if any) should be settled through level funding. If so, it is considered while accumulating level funded charges.
- Until now, when the Include In Settlement column was selected corresponding to a line item in a
  level funded pricing rule, the system settled the charge as well as its markup or markdown
  through level funding. However, now, the system provides two different options one which
  helps to determine whether the charge should be settled through level funding and another
  which helps to determine whether the corresponding markup or markdown should be settled
  through level funding.

## **Trial Billing**

The following changes are made to the Trial Billing feature:

- Until now, this feature was available for the financial services domain. Now, you can use this feature for the Performa billing in the health care domain.
- A new zone named Policy Details is added to the Trial Bill (Used for Viewing) screen. The Policy
  Details zone enables you to view the details of the policy, plan, and membership for which the
  trial bill segment is created.

## **Entity Audit**

The following changes are made to the Entity Audit feature:

A new column named Pricing Requested is added to the Search Audit Event zone. It indicates
whether the repricing entity detail records are created for the audit event. If the column value is
Yes, you can click and navigate to the Repricing Request screen.

# **User Interface (UI) Level Changes**

The following table lists changes made to the existing screens in Oracle Revenue Management and Billing:

| Screen Name (in 2.8.0.0.0)                                  | Changes                                                                                                    |  |  |
|-------------------------------------------------------------|----------------------------------------------------------------------------------------------------|--|--|
| Customer 360° View (for the Healthcare domain)              | The following changes are made to this screen:  • The Also Known As column is added in the Search Results section.                                                                                                    |  |  |
| Customer 360° Information<br>(for the Healthcare<br>domain) | <ul> <li>The following changes are made to this screen:</li> <li>The Person Names section is added in the Person Information zone.</li> <li>The Trial Bills zone is added in the Customer 360° Information – Account tab.</li> <li>The Billing section is added in the Account Information zone.</li> </ul>                                                                                                    |  |  |
| Bill Information                                            | The following changes are made to this screen:  • The View icon is added corresponding to a bill in the Billed Vs Paid zone. On clicking the View icon corresponding to a bill, the Bill Information screen appears where you can view the details of the respective bill.  • The Plan/Fee Type column in the Bill Segment Summary and Bill Segment Details zones is renamed to Price Item Description.  • The following columns are added to the Bill Segment Details zone:  • Price Item • Billable Charge ID • Price Item Parameters • Plan Information • Auto Pay ID • Bill Segment ID |  |  |
|                                                             | <ul> <li>The Broadcast icon is added corresponding to each bill segment in the Bill Segment Details zone.</li> <li>The SQ Details, Bill Segment Calculation Lines, Transaction Details, and Transaction Leg Calculation Lines zones are added to this screen.</li> <li>On clicking the Broadcast icon corresponding to a bill segment in the Bill Segment Details zone, the SQ Details, Bill Segment Calculation Lines, and Transaction Details zones appear.</li> </ul>                                                                                                    |  |  |

| Screen Name (in 2.8.0.0.0)    | Changes                                                                                                    |  |  |  |
|-------------------------------|----------------------------------------------------------------------------------------------------|--|--|--|
|                               | <ul> <li>On clicking the Broadcast icon corresponding to a transaction in<br/>the Transaction Details zone, the Transaction Leg Calculation<br/>Lines zone appears.</li> </ul>                                                 |  |  |  |
| Policy (Used for Viewing)     | The following changes are made to this screen:                                                                                                    |  |  |  |
|                               | The <b>Delete</b> button is removed from the <b>Policy</b> zone.                                                                                                    |  |  |  |
| Policy (Used for Searching)   | The following changes are made to this screen:                                                                                                    |  |  |  |
|                               | The Policy Characteristics option is added in the Search By list.                                                                                                    |  |  |  |
|                               | <ul> <li>The Pending Termination Overridden option is removed from<br/>the Status list.</li> </ul>                                                                                                    |  |  |  |
| Policy Plan (Used for         | The following changes are made to this screen:                                                                                                    |  |  |  |
| Viewing)                      | The <b>Delete</b> button is removed from the <b>Policy Plan</b> zone.                                                                                                    |  |  |  |
| Membership (Used for          | The following changes are made to this screen:                                                                                                    |  |  |  |
| Searching)                    | <ul> <li>The Change Coverage and Cancelled options are removed from<br/>the Status list.</li> </ul>                                                                                                    |  |  |  |
|                               | The Inactive option is added in the Status list.                                                                                                    |  |  |  |
|                               | <ul> <li>The Plan Number field is removed and instead the Plan ID field<br/>is added when you search for a membership using the policy<br/>plan details.</li> </ul>                                                            |  |  |  |
|                               | <ul> <li>The Membership ID, External Membership ID, Characteristic<br/>Type, and Characteristic Value fields are added when you<br/>search for a membership using the membership details.</li> </ul>                           |  |  |  |
|                               | The <b>Relationship Type</b> field is added when you search for a membership using the member person details.                                                                                                    |  |  |  |
| Membership (Used for          | The following changes are made to this screen:                                                                                                    |  |  |  |
| Viewing)                      | The <b>Delete</b> button is removed from the <b>Membership</b> zone.                                                                                                    |  |  |  |
|                               | The Inactive button is added in the Membership zone.                                                                                                    |  |  |  |
|                               | <ul> <li>The Billable Charges, Bill Segment Details, Billable Charge         Timeline Details, and Pricing Calculation Details zones are         added in the Membership - Contracts and Charges tab.</li> </ul>               |  |  |  |
| Trial Bill (Used for Viewing) | The following changes are made to this screen:                                                                                                    |  |  |  |
|                               | The Policy Details zone is added to this screen.                                                                                                    |  |  |  |
| Audit Event (Used for         | The following changes are made to this screen:                                                                                                    |  |  |  |
| Searching)                    | By default, the <b>Entity Details</b> option is selected in the <b>Search By</b> list.                                                                                                    |  |  |  |
|                               | <ul> <li>The Entity and Entity ID fields are added and the Entity<br/>Business Object field is removed from the Search Criteria<br/>section when you are searching for an audit event using the<br/>entity details.</li> </ul> |  |  |  |

| Screen Name (in 2.8.0.0.0)          | Changes                                                                                                    |
|-------------------------------------|----------------------------------------------------------------------------------------------------|
|                                     | <ul> <li>The From Effective Date and To Effective Date fields are added<br/>in the Search Criteria section when you are searching for an<br/>audit event using the entity or audit event details.</li> </ul>                                                |
|                                     | <ul> <li>The Audit Event Type field is added in the Search Criteria<br/>section when you are searching for an audit event using the<br/>audit event details.</li> </ul>                                                                                     |
|                                     | <ul> <li>The Entity ID, Entity, Effective Date, and Pricing Requested<br/>columns are added in the Search Results section.</li> </ul>                                                                                                    |
|                                     | <ul> <li>The Maintenance Object column is removed from the Search<br/>Results section.</li> </ul>                                                                                                    |
| Audit Event (Used for               | The following changes are made to this screen:                                                                                                    |
| Viewing)                            | The Entity ID field is added to the Audit Event zone.                                                                                                    |
| Inbound Message (Used for           | The following changes are made to this screen:                                                                                                    |
| Searching)                          | <ul> <li>The Person ID field is added and the Person Name, Person<br/>Identifier Type, and Person Identifier fields are removed from<br/>the Search Criteria section when you are searching for an<br/>inbound message using the person details.</li> </ul> |
| View Billed Transactions            | The following changes are made to this screen:                                                                                                    |
|                                     | The screen is renamed to Bill Drill Down Details.                                                                                                    |
|                                     | The Search Bill zone is renamed to Search Billing Element.                                                                                                    |
|                                     | The Search By field is added to the Search Billing Element zone.                                                                                                    |
|                                     | <ul> <li>The Bill Status column in the Search Billing Element zone is<br/>renamed to Status.</li> </ul>                                                                                                    |
|                                     | <ul> <li>The Bill Segment Calculation Lines, Timeline and Billable<br/>Charge Details, Pricing Calculation Details, and Transaction Leg<br/>Calculation Lines zones are added to this screen.</li> </ul>                                                    |
| Person                              | The following changes are made to this screen:                                                                                                    |
|                                     | <ul> <li>The Customer Segment, Customer Tier, and Relationship<br/>Manager fields are added to the Main tab.</li> </ul>                                                                                                    |
| Customer 360° Information           | The following changes are made to this screen:                                                                                                    |
| (for the Financial Services domain) | The <b>Deal Information</b> section is removed from the <b>Person</b> Information zone.                                                                                                    |
| Price Item (Used for                | The following changes are made to this screen:                                                                                                    |
| Viewing)                            | <ul> <li>The Price Item Manager To Do Type, Price Item Manager To Do<br/>Role, Floor and Ceiling Type fields are added to the Price Item<br/>zone.</li> </ul>                                                                                               |
|                                     | <ul> <li>The Division-Specific Hierarchy for Price Item, Division-Specific<br/>Cost for Price Item, and Division-Specific Floor and Ceil Values<br/>for Price Item zones are added to this screen.</li> </ul>                                               |

| Screen Name (in 2.8.0.0.0)  | Changes                                                                                                    |  |  |  |
|-----------------------------|----------------------------------------------------------------------------------------------------|--|--|--|
| Price Item (Used for Adding | The following changes are made to this screen:                                                                                                    |  |  |  |
| and Editing)                | <ul> <li>The Price Item Manager To Do Type, Price Item Manager To Do<br/>Role, Floor and Ceiling Type fields are added in the Main<br/>section.</li> </ul> |  |  |  |
|                             | <ul> <li>The Entity Hierarchy, Costs, and Floor and Ceiling Type<br/>columns are added in the Divisions section.</li> </ul>                                |  |  |  |
|                             | <ul> <li>On clicking the Add icon in the Entity Hierarchy column, a grid<br/>with the following columns appear in the screen:</li> </ul>                   |  |  |  |
|                             | <ul> <li>Hierarchy</li> </ul>                                                                                                    |  |  |  |
|                             | o Parent Entity                                                                                                    |  |  |  |
|                             | o Start Date                                                                                                    |  |  |  |
|                             | o End Date                                                                                                    |  |  |  |
|                             | <ul> <li>On clicking the Add icon in the Costs column, a grid with the<br/>following columns appear in the screen:</li> </ul>                              |  |  |  |
|                             | o Effective Date                                                                                                    |  |  |  |
|                             | o Cost Type                                                                                                    |  |  |  |
|                             | o Cost Value                                                                                                    |  |  |  |
|                             | o Cost Currency                                                                                                    |  |  |  |
|                             | <ul> <li>On clicking the Add icon in the Floor and Ceiling Type column, a<br/>grid with the following columns appear in the screen:</li> </ul>             |  |  |  |
|                             | o To Do Role                                                                                                    |  |  |  |
|                             | o Floor Value                                                                                                    |  |  |  |
|                             | o Ceil Value                                                                                                    |  |  |  |
|                             | Floor and Ceil Currency                                                                                                    |  |  |  |
| Charge Type                 | The following changes are made to this screen:                                                                                                    |  |  |  |
|                             | The Charge Types zone is renamed to Charge Type List.                                                                                                    |  |  |  |
|                             | <ul> <li>The Category column in the Charge Type List zone is renamed<br/>to Charge Type Category.</li> </ul>                                               |  |  |  |
|                             | <ul> <li>The Charge Type Sub Category and Duplicate columns are<br/>added to the Charge Type List zone.</li> </ul>                                         |  |  |  |
|                             | <ul> <li>The Broadcast icon is added corresponding to each charge type<br/>in the Charge Type List zone.</li> </ul>                                        |  |  |  |
|                             | The Charge Type zone is added to this screen.                                                                                                    |  |  |  |
| Charge Type (Used for       | The following changes are made to this screen:                                                                                                    |  |  |  |
| Adding and Editing)         | The Category field is renamed to Charge Type Category.                                                                                                    |  |  |  |
|                             | The Charge Type Sub Category field is added to this screen.                                                                                                |  |  |  |

| Screen Name (in 2.8.0.0.0)                                      | Changes                                                                                                    |  |  |  |  |
|-----------------------------------------------------------------|----------------------------------------------------------------------------------------------------|--|--|--|--|
| Line Item Extendable                                            | The following changes are made to this screen:                                                                                                    |  |  |  |  |
| Lookup (Used for Viewing)                                       | <ul> <li>The Default Markup or Markdown Values, Additional<br/>Information, and Billable Charge Line Type for Fee Type<br/>sections are added to the Extendable Lookup Value zone.</li> </ul>  |  |  |  |  |
| Line Item Extendable<br>Lookup (Used for Adding<br>and Editing) | The following changes are made to this screen:  • The Default Markup or Markdown Values, Additional Information, and Billable Charge Line Type for Fee Type sections are added to this screen. |  |  |  |  |
| Claim Template Extendable                                       | The following changes are made to this screen:                                                                                                    |  |  |  |  |
| Lookup (Used for Viewing)                                       | <ul> <li>The Additional Fees section is added to the Extendable Lookup<br/>Value zone.</li> </ul>                                                                                              |  |  |  |  |
|                                                                 | <ul> <li>A grid with the following columns is added to the <b>Default</b>         Markup or Markdown Values section:     </li> </ul>                                                           |  |  |  |  |
|                                                                 | o Editable                                                                                                    |  |  |  |  |
|                                                                 | o Rate Type                                                                                                    |  |  |  |  |
|                                                                 | o Rate Value                                                                                                    |  |  |  |  |
|                                                                 | <ul> <li>The Post Processing Applicable and Rate columns are added to<br/>the Line Items section.</li> </ul>                                                                                   |  |  |  |  |
|                                                                 | <ul> <li>A grid with the following columns is added to the Rate column:</li> </ul>                                                                                                    |  |  |  |  |
|                                                                 | o Editable                                                                                                    |  |  |  |  |
|                                                                 | o Rate Type                                                                                                    |  |  |  |  |
|                                                                 | o Rate Value                                                                                                    |  |  |  |  |
| Claim Template Extendable                                       | The following changes are made to this screen:                                                                                                    |  |  |  |  |
| Lookup (Used for Adding and Editing)                            | The Additional Fees section is added to this screen.                                                                                                    |  |  |  |  |
| and Editing)                                                    | <ul> <li>A grid with the following columns is added to the <b>Default</b></li> <li>Markup or Markdown Values section:</li> </ul>                                                               |  |  |  |  |
|                                                                 | o Editable                                                                                                    |  |  |  |  |
|                                                                 | o Rate Type                                                                                                    |  |  |  |  |
|                                                                 | o Rate Value                                                                                                    |  |  |  |  |
|                                                                 | <ul> <li>The Post Processing Applicable and Rate columns are added to<br/>the Line Items section.</li> </ul>                                                                                   |  |  |  |  |
|                                                                 | A grid with the following columns is added to the <b>Rate</b> column:                                                                                                    |  |  |  |  |
|                                                                 | o Editable                                                                                                    |  |  |  |  |
|                                                                 | o Rate Type                                                                                                    |  |  |  |  |
|                                                                 | o Rate Value                                                                                                    |  |  |  |  |

| Screen Name (in 2.8.0.0.0)                              | Changes                                                                                                    |
|---------------------------------------------------------|----------------------------------------------------------------------------------------------------|
| Claim Pricing Rule (for Parent Customer and Bill Group) | <ul> <li>The following changes are made to this screen:</li> <li>The Additional Fees section is added to this screen. It appears on selecting the claim template from the respective list.</li> <li>A grid with the following columns is added to the Markup or Markdown Values section: <ul> <li>Rate Type</li> <li>Rate Value</li> </ul> </li> <li>The Rate column is added to the Line Items section. It contains a grid with the following columns: <ul> <li>Rate Type</li> <li>Rate Value</li> </ul> </li> </ul>                                                                                  |
| Specific Stop-Loss Pricing<br>Rule (for Bill Group)     | <ul> <li>The following changes are made to this screen:</li> <li>The Additional Fees section appears in the Pricing Information for rule type category: Claim section when you derive the pricing information from a claim pricing rule.</li> <li>A grid with the following columns is added to the Markup or Markdown Values section:         <ul> <li>Rate Type</li> <li>Rate Value</li> </ul> </li> <li>The Rate column is added to the Line Items section. It contains a grid with the following columns:         <ul> <li>Rate Type</li> <li>Rate Type</li> <li>Rate Value</li> </ul> </li> </ul> |
| Aggregate Stop-Loss Pricing<br>Rule (for Bill Group)    | The following changes are made to this screen:  • The Additional Fees section appears in the Pricing Information for rule type category: Claim section when you derive the pricing information from a claim pricing rule.  • A grid with the following columns is added to the Markup or Markdown Values section:  • Rate Type • Rate Value  • The Rate column is added to the Line Items section. It contains a grid with the following columns:  • Rate Type • Rate Value                                                                                                    |

| Screen Name (in 2.8.0.0.0)  | Changes                                                                                                    |  |  |
|-----------------------------|----------------------------------------------------------------------------------------------------|--|--|
| Level Funded (LF) Pricing   | The following changes are made to this screen:                                                                                                    |  |  |
| Rule (for Bill Group)       | <ul> <li>The Additional Fees section appears in the Pricing Information<br/>for rule type category: Claim section when you derive the<br/>pricing information from a claim pricing rule.</li> </ul> |  |  |
|                             | <ul> <li>A grid with the following columns is added to the Markup or<br/>Markdown Values section:</li> </ul>                                                                                        |  |  |
|                             | o Rate Type                                                                                                    |  |  |
|                             | <ul> <li>Rate Value</li> </ul>                                                                                                    |  |  |
|                             | <ul> <li>The Rate column is added to the Line Items section. It contains<br/>a grid with the following columns:</li> </ul>                                                                          |  |  |
|                             | <ul> <li>Rate Type</li> </ul>                                                                                                    |  |  |
|                             | <ul> <li>Rate Value</li> </ul>                                                                                                    |  |  |
|                             | <ul> <li>The Markup / Markdown Included In Settlement? column is<br/>added to the Line Items section.</li> </ul>                                                                                    |  |  |
| Level Funded (LF) Pricing   | The following changes are made to this screen:                                                                                                    |  |  |
| Rule (for Parent Customer)  | The Active/Runout Flag field is added in the Main section.                                                                                                    |  |  |
|                             | • The <b>Settlement Rules</b> section is added to this screen.                                                                                                    |  |  |
| Level Funded (LF) Pricing   | The following changes are made to this screen:                                                                                                    |  |  |
| Rule Type                   | <ul> <li>The following fields are added to the Level Funded – Specific<br/>Additional Data section:</li> </ul>                                                                                      |  |  |
|                             | <ul> <li>Terminal Liability Reserve (Run Out) Funding Required</li> </ul>                                                                                                    |  |  |
|                             | <ul> <li>Claim Fund Off-Process Request Type</li> </ul>                                                                                                    |  |  |
|                             | <ul> <li>Run Out Fund Off-Process Request Type</li> </ul>                                                                                                    |  |  |
|                             | <ul> <li>Run Out Fund Pricing Rule Type</li> </ul>                                                                                                    |  |  |
|                             | <ul> <li>Run Out Fund Price Item</li> </ul>                                                                                                    |  |  |
|                             | <ul> <li>Run Out Billable Charge Line Type</li> </ul>                                                                                                    |  |  |
|                             | <ul> <li>Run Out Surplus Billable Charge Line Type</li> </ul>                                                                                                    |  |  |
|                             | <ul> <li>Run Out Deficit Billable Charge Line Type</li> </ul>                                                                                                    |  |  |
|                             | <ul> <li>The Settlement Rules section is added to this screen.</li> </ul>                                                                                                    |  |  |
| Construct (Used for Adding, | The following changes are made to this screen:                                                                                                    |  |  |
| Editing, and Copying)       | The <b>Template Selection Algorithm</b> field is added to the <b>Main</b> section.                                                                                                    |  |  |
| Construct (Used for         | The following changes are made to this screen:                                                                                                    |  |  |
| Viewing)                    | <ul> <li>The Template Selection Algorithm field is added to the Main<br/>section of the Construct Information zone.</li> </ul>                                                                      |  |  |

# **Database Level Changes**

To view the list of objects (such as tables, columns, algorithm types, business objects, and so on) which are newly added in Oracle Revenue Management and Billing Version 2.9.0.0.0, refer to the Appendix A: New Objects in the Oracle Revenue Management and Billing V2.9.0.0.0 Database in *Oracle Revenue Management and Billing Database Administrator's Guide*.

## **Supported Platforms**

The following table lists the operating system and application server combinations on which Oracle Revenue Management and Billing Version 2.9.0.0.0 is supported:

| Operating System and Web Browser (Client)                                                                     | Operating System (Server)                                             | Chipset         | Application<br>Server         | Database Server                                                         |
|----------------------------------------------------------------------------------------------------|-----------------------------------------------------------------------|-----------------|-------------------------------|-------------------------------------------------------------------------|
| Windows 10 (64-bit) with Internet Explorer 11.x <sup>1</sup> or Google Chrome Enterprise Version 67 or higher | AIX 7.2 TL0+ <sup>2</sup> (64-bit)                                    | POWER<br>64-bit | WebLogic 12.2.1.3<br>(64-bit) | Oracle Database Server<br>18c (12.2.0.2) SP1+<br>Oracle Database Server |
|                                                                                                    | Oracle Linux 7.x <sup>1</sup> (64-bit)                                | x86_64          | WebLogic 12.2.1.3<br>(64-bit) | Oracle Database Server<br>18c (12.2.0.2) SP1+                           |
|                                                                                                    |                                                                       |                 | IBM WebSphere 9.0.5.2         | Oracle Database Server<br>19c                                           |
|                                                                                                    | Oracle Solaris<br>11.3+ <sup>2</sup>                                  | SPARC<br>64-bit | WebLogic 12.2.1.3<br>(64-bit) | Oracle Database Server<br>18c (12.2.0.2) SP1+                           |
|                                                                                                    |                                                                       |                 |                               | Oracle Database Server<br>19c                                           |
|                                                                                                    | Red Hat<br>Enterprise Linux <sup>3</sup><br>7.x <sup>1</sup> (64-bit) | x86_64          | WebLogic 12.2.1.3<br>(64-bit) | Oracle Database Server<br>18c (12.2.0.2) SP1+                           |
|                                                                                                    |                                                                       |                 | IBM WebSphere 9.0.5.2         | Oracle Database Server<br>19c                                           |
|                                                                                                    | Windows Server<br>2012 R2 (64-bit)                                    | x86_64          | WebLogic 12.2.1.3<br>(64-bit) | Oracle Database Server<br>18c (12.2.0.2) SP1+                           |
|                                                                                                    |                                                                       |                 |                               | Oracle Database Server<br>19c                                           |

**Note:** We strongly recommend you to install Oracle Revenue Management and Billing (ORMB) on Windows platform only for non-production activities, such as User Acceptance Testing (UAT), development setup, and so on.

\_

<sup>&</sup>lt;sup>1</sup> Here, **x** represents the vendor supported version.

<sup>&</sup>lt;sup>2</sup> Version numbers suffixed with "+" are the MINIMUM version supported. That version and all future 4<sup>th</sup> digit updates will be supported.

<sup>&</sup>lt;sup>3</sup> Oracle Revenue Management and Billing is tested and certified on Oracle Linux 7.x. Oracle Linux is 100% userspace-compatible with Red Hat Enterprise Linux, and therefore Oracle Revenue Management and Billing is supported on Red Hat Enterprise Linux.

# Oracle Utilities Application Framework 4.4.0.0.0 Enhancements

The following enhancements are made in Oracle Utilities Application Framework Version 4.4.0.0.0:

- System Wide Enhancements
- To Do Enhancements
- External Messages Enhancements
- Miscellaneous Enhancements

## **System Wide Enhancements**

#### **New Style Sheets**

This release has introduced new style sheet to provide a more modern look.

#### Detailed description and value (required):

The system's style sheet has been updated to incorporate a more modern color palette, spacing and icons.

Besides the general changes, the following more specific changes may be noticed:

- The Search Menu widget, used to search for a page in the system that is found on a menu has been moved to be to the right of the Admin menu icon (for left to right languages).
- The Expand and Collapse icons for zones and sections have been stylized and moved to the right side of the zone (for left to right languages)
- Various icons throughout the system have changes, including Zone level icons.
- In some cases, the context menu has been moved to the right of the information string instead of the left.
- Labels on maintenance pages and query pages are in ALL CAPS instead of title case.

#### **Marking a Filter Value in Error**

Enhanced support for marking fields in error on queries.

#### Detailed description and value (required):

In this release, the system has enhanced error handling for fixed page searches and zone based queries to correctly mark the field that has an error.

- For fixed page searches, if the field name of the field to mark is populated in the server message, the system will mark that field. If no field name is provided, the system will mark the first filter value in that section.
- For zones that have filters and a filter validation script, the system will mark the filter field in error based on the element referenced in the 'terminate with error' statement in the validation script.

#### To Do Enhancements

The following described enhancements to To Do processing.

#### To Do Pre-creation Algorithm on To Do Type

A new plug-in spot for To Do pre-creation on To Do Type has been added.

#### **Detailed description and value (required):**

The system already supports a To Do pre-creation plug-in spot on Installation Options. Plug-ins in this plug-in spot are called for every To Do type in the system. In this release an analogous plug-in spot has been added on To Do Type. This allows for implementations to include To Do pre-creation logic that is specific for a To Do type.

The following describes more information about this feature:

- Algorithms for the new plug-in spot may be used to add or update characteristics for the new To
  Do entry. It is envisioned that implementations can use this capability to link specific related
  information for every To Do entry. This extra information can help users manage their To Dos
  using the new To Do Management portal. In addition, this captured information can be used in
  the Calculate Priority algorithm to automatically adjust the priority for a new To Do Entry.
- Algorithms for the new plug-in spot may be used to indicate that the To Do Entry should be suppressed. This allows for more granular conditions to be checked prior to see if the To Do entry is not needed / applicable.
- If at least one To Do pre-creation algorithm is plugged in on the To Do Type, only those algorithms are called. The Installation Option algorithms will not be called. However, the product has provided a To Do Type pre-creation algorithm that executes the installation option To Do pre-creation algorithms. This allows for implementations to control if the installation algorithms are also relevant and if so, when they should be executed.

#### To Do Management Portal

A new portal to help implementations review and managed To Do Entries has been provided.

#### Detailed description and value (required):

In this release a new portal and query zone have been provided to help assignment and management of non-completed To Do Entries. This new portal - To Do Management - provides many options that improve on the functionality of the existing pages for assigning and managing non-completed To Do entries, including To Do Search, To Do List and To Do Supervisor Assignment.

The following points highlight the features of the new To Do Management portal:

- It is provided for both supervisors and non-supervisor To Do users. As with existing To Do pages, a supervisor is determined via security access.
- The query zone requires a To Do Type. Only the To Do Types appropriate for the current user are shown.

- Many filters have been provided to help users to narrow down the list of To Do entries to view based on specific requirements. Besides common filters like the assigned user or role and the priority, the zone also provides the ability to filter by a Sort Key value, by the Message linked to the To Do and by up to five Characteristic Type and Value pairs.
- Instead of provide a date range for the filter, the zone provides a 'days' range. This is because more often users are looking for To Dos that are a specific age or in a range of ages.
- The Characteristic Type filter dropdown first checks to see if the To Do Type configures To Do Characteristics and if so, it only shows those characteristic types. If the To Do type does not have such configuration, the dropdown shows all valid characteristic types for the To Do Entry characteristic entity.
- The zone does not use pagination. It is bringing up to 400 To Do entries using the input filter criteria.
- The zone supports column configuration, allowing each user to choose the columns displayed and the order. Using this technique, users can use the Save Search functionality to save different searches for different To Do Types and different search requirements.
- The search results includes the following:
  - Display of the information string of the related object (drill key) of the To Do entry.
  - Ability to put the list of results into the Worklist zone.
  - Besides the creation date and time, there is also a column for the age of the To Do entry ('days old'), for users that prefer seeing the information in that format.
  - Separate columns for the first 5 sort keys (with sort key type / value listed) allowing the user to sort by any of the values.
  - A single column showing all the characteristics for the To Do listing each type and value.
  - The count of related To Do entries. As with other pages, clicking the link brings the user to the To Do Search.
  - If comments or a user log exists, the standard icon is visible but clicking the icon displays the information. This is different from other existing To Do query pages, which take the user to the To Do entry maintenance page to view the information.
- Several mass actions are provided. For one or more selected To Do entries, a user can assign, unassign, complete, update the priority or add a user log entry. Note that the new portal follows existing business rules. For example, if a To Do is assigned to a user, only that user can update its priority.

### More Granular Security on Current To Do Zone

The Complete All button on the Current To Do zone has its own application service access mode.

#### Detailed description and value (required):

In previous releases, if a user had security for the Complete access mode on the Current To Do dashboard zone, both the Complete and Complete All (to complete related To Do entries also) would be available. In this release an additional access mode for Complete All has been introduced, allowing for implementations to separately secure which users are allowed to complete a group of related To Do entries from the users allowed to complete a single To Do entry being worked on.

## **External Messages Enhancements**

#### **Support URI Substitution for WSDL Link for SOAP Services**

For cloud installations the base WSDL URI is different than the application server URI and must be configured.

#### Detailed description and value (required):

In this release the system supports a new URI substitution variable for the WSDL URL: F1\_BASE\_IWS\_URI. This will be configured for cloud implementations. For on-premise installation, no configuration is necessary.

### Support URI Substitution for External Links to the Application

For cloud installations the environment URL used to launch the application server from an external link must be configured.

#### Detailed description and value (required):

In this release the system supports a new URI substitution variable for defining the base URI for launching the system from an external link: F1\_BASE\_WEB\_URI. This will be configured for cloud implementations. For on-premise installation, no configuration is necessary. The business service F1-RetrieveEnvironmentURL (Retrieve Environment URL) has been updated accordingly.

#### Miscellaneous Enhancements

### Menu Name Visible in Search Menu Results in Debug Mode

When logging into the system in Debug mode, the name of the parent menu where a menu item is found is displayed in parentheses when using the Search Menu function.

#### Detailed description and value (required):

To help ensure that menu items are designed with unique names to facilitate searching, the parent menu name is displayed when using the Search Menu function in debug mode.

## **Technical Recommendations**

To improve the overall batch performance on Windows and Linux platforms, we recommend you to make changes in the following files:

| File Name            | Change From                                            | Change To                                              |     |
|----------------------|--------------------------------------------------------|--------------------------------------------------------|-----|
| hibernate.properties | hibernate.c3p0.timeout = 300                           | hibernate.c3p0.timeout = 600                           |     |
| threadpoolworker.sh  | MEM_ARGS="-Xms512m -Xmx1024m -<br>XX:MaxPermSize=768m" | MEM_ARGS="-Xms512m<br>Xmx4096m<br>XX:MaxPermSize=768m" | 1 1 |

## **Supported Upgrades**

At present, we support upgrade from Oracle Revenue Management and Billing Version 2.8.0.0.0 to 2.9.0.0.0. For more information on how to upgrade, refer to the following documents which are available on OTN:

- Oracle Revenue Management and Billing Version 2.9.0.0.0 Upgrade Guide
- Oracle Revenue Management and Billing Version 2.9.0.0.0 Upgrade Path Guide

For upgrading from any other version of Oracle Revenue Management and Billing other than 2.9.0.0.0, consult with Oracle Support, Oracle Partner, or Oracle Consulting that may be supporting your implementation and upgrade process.

## **Unsupported Integrations**

We are not supporting Oracle Documaker Integration with ORMB Version 2.9.0.0.0. Alternatively, you can configure the bill and letter reporting feature so that you can generate bills and letters of a customer in the PDF format from ORMB. For more information about the reporting feature, see the following documents which are available on OTN:

- Oracle Revenue Management and Billing Reporting User Guide
- Oracle Revenue Management and Billing Reporting Installation Guide
- Oracle Revenue Management and Billing Bill and Letter Reports Configuration Guide
- Oracle Revenue Management and Billing Reporting SDK Guide

## **Deprecation Notices for ORMB Version 2.9.0.0.0**

This section describes items that are deprecated in this release and planned for deprecation in a future release of Oracle Revenue Management and Billing. It contains the following topics:

- Deprecated Functionality in This Release
- Deprecation Planned for Future Releases

## **Deprecated Functionality in This Release**

The following feature is deprecated in Oracle Revenue Management and Billing Version 2.9.0.0.0:

XAI Inbound Services - This is superseded by the Inbound Web Services functionality. For more
information on migrating from XAI to IWS, refer to Migrating from XAI to IWS Oracle Utilities
Application Framework (Doc ID: 1644914.1) on My Oracle Support.

## **Deprecation Planned for Future Releases**

The following features are scheduled to be removed in a future release of Oracle Revenue Management and Billing:

- **TOU (Variance Parameter) Based Pricing** We strongly recommend you to use the multi parameter based pricing feature instead of the TOU based pricing feature.
- Billable Charge Creation Using UOM At present, there is one-to-one relationship between
  UOM and price item. Therefore, you are able to create a billable charge using either UOM or
  price item. In a future release, the system will not allow you to search price item pricing using
  UOM. Therefore, we strongly recommend you to create pass through or service quantity based
  billable charges using price item.
- Legacy mechanism to upload pass through billable charges using the BCU1 and BCU2 batches We have introduced the On Demand Billing feature which allows you to upload both pass through and rate based billable charges. We strongly recommend you to start using the On Demand Billing feature for uploading pass through and rate based billable charges.
- Accrual Based on TFM Data The accruals created for an account using an accrual type where
  the accrual criteria is set to Actual and accrual source is set to Transaction Feed are no longer
  supported. In the next release, we will deprecate the Transaction Feed accrual source and you
  will not be able to create accrual based on TFM data. Therefore, we recommend you to create
  accruals either based on actual trial bill or historical data.
- **Inbound Messages** The following inbound messages for the fully insured and administrative services only (ASO) business will not be supported from the next release:
  - Customer Inbound Message
  - Membership Inbound Message

#### ASO Customer Inbound Message

We recommend you to use the Healthcare Inbound Message instead of the above mentioned inbound messages. This is because, henceforth, all entities such as person, account, policy, and policy plan should be created through a customer registration object.

The following table lists the objects which will be deprecated in the next release of Oracle Revenue Management and Billing:

| Object Type           | Object Name                                                                                                    |                                                                                                    |  |
|-----------------------|----------------------------------------------------------------------------------------------------|----------------------------------------------------------------------------------------------------|--|
| Algorithm Type        | C1_CURALG, C1-MD<br>SA_DERV_POPC                                                                                                    | OV-BILL, C1-MDOV-BSEG, C1-MDOV-ONSA,                                                                               |  |
| Feature Configuration | C1_EX_ROUND                                                                                                    |                                                                                                    |  |
| Option Types          | Currency Conversion Algorithm and Payment Distribution To-Do (from the <b>C1_MLTCURACC</b> feature configuration)                                                                                                    |                                                                                                    |  |
| Table Columns         | The following table lists the columns which will be deprecated in the next release:                                                                                                    |                                                                                                    |  |
|                       | Table Name                                                                                                    | Column Name                                                                                                    |  |
|                       | CI_ACCT_PER                                                                                                    | BILL_RTE_TYPE_CD, RECEIVE_COPY_SW, BILL_FORMAT_FLG, NBR_BILL_COPIES, CUST_PO_ID, NOTIFY_SW, and BILL_ADDR_SRCE_FLG |  |
| Batch Control         | GLASSIGN, C1-IAENT, C1-DARSU                                                                                                    |                                                                                                    |  |
| View                  | CI_EFF_ACCT_PRICING_VW, CI_EFF_PER_PRICING_VW                                                                                                    |                                                                                                    |  |
| Business Service      | C1-EffectivePricing, C1_PriceParmBS                                                                                                    |                                                                                                    |  |
|                       | Note: Instead of using the C1-EffectivePricing business service, use the C1-GetEffectivePricing business service to view the data on the Pricing (Account) and Pricing (Person) screens. Similarly, instead of using the C1_PriceParmBS business service, use the C1_PRICE_PARM business object to add, edit, copy, and delete a parameter.                                                                                |                                                                                                    |  |
| Service Program       | EFFPRCSERVICE, C1_PRICEPARM                                                                                                    |                                                                                                    |  |
| Column                | ADDRESS1, ADDRESS2, ADDRESS3, ADDRESS4, CITY, NUM1, NUM2, COUNTY, POSTAL, HOUSE_TYPE, GEO_CODE, IN_CITY_LIMIT, STATE, and COUNTRY from the CI_PER table                                                                                                    |                                                                                                    |  |
| Table                 | CI_PER_ADDR_SEAS                                                                                                    |                                                                                                    |  |
| Screen                | Rate Check, Policy (P&C), Insurance Control Central, Collection Control Central, Account Current, Device Test Component Type, Device Test Type, Field Activity Type, Field Activity Type Profile, Field Service Class, Field Service Control, High Low Factor, MDT, MDT Type, Meter ID Type, Meter Location, Meter Read Instruction, Meter Read Warning, Meter Reader Remark, Meter Source, Meter Type, Variance Parameter |                                                                                                    |  |

Therefore, henceforth, we strongly recommend you not to use these objects in any custom implementation.

## **Product Documentation**

User manuals and other technical documents are available in the Portable Document Format (PDF). You can download Oracle Revenue Management and Billing release-specific documentation library (for example, Oracle Revenue Management and Billing Version 2.9.X.X.X Documentation Library) using the following URL:

http://www.oracle.com/technetwork/indexes/documentation/fsgbu-1364781.html

## **Media Pack Download**

Oracle Financial Services Revenue Management and Billing Version 2.9.0.0.0 and Oracle Insurance Revenue Management and Billing Version 2.9.0.0.0 media packs can be installed on the following supported platforms:

- AIX (64-bit)
- Microsoft Windows (64-bit)
- Linux (64-bit)
- Oracle Solaris (64-bit)

The media pack includes multiple packages. For more information, refer to the **Media Pack Contents** section in the *Oracle Revenue Management and Billing Version 2.9.0.0.0 Quick Installation Guide*.

To download a package from a media pack:

- 1. Login to Oracle Software Delivery Cloud.
- 2. Select the **Release** option from the **All Categories** list.
- 3. Type Oracle Financial Services Revenue Management and Billing or Oracle Insurance Revenue Management and Billing in the corresponding text box.
- 4. Click **Search**. A list of media packs appears in the search results.
- 5. Click Add to Cart corresponding to the Oracle Financial Services Revenue Management and Billing 2.9.0.0.0 or Oracle Insurance Revenue Management and Billing 2.9.0.0.0 option.
- 6. If required, you can verify the media pack which is added to the cart by clicking the **View Cart** link.
- 7. Click the **Checkout** link. A page appears.
- 8. Select the required platform from the **Platforms/Languages** list.
- 9. Click **Continue**. A page appears with the license agreement.
- 10. Scroll and read the full license agreement and then click the I reviewed and accept the Oracle License Agreement option.
- 11. Click **Continue**. The **File Download** page appears.
- 12. Select the required package that you want to download from the media pack and then click **Download**. The **View Downloads** window appears.
- 13. Select the **Save as** option from the **Save** list corresponding to the download you want to save. The **Save As** dialog box appears.
- 14. Browse to the location where you want to download the package and then click **Save**. The package is downloaded on your local machine.

# **Bug Fixes**

The following table lists the bugs that are fixed in this release:

| Bug Number      | Copy of (Base Bug) | Description                                                                                         |
|-----------------|--------------------|----------------------------------------------------------------------------------------------------|
| 31021921        | <u>30963119</u>    | INVALID STATUS FOR THE CURRENCY HAVING DECIMAL POSITIONS DEFINED AS '0'                             |
| 31021911        | 30702692           | VGBP - UI MAP FEATURE OF ERROR AUTOMATION IS NOT WORKING                                            |
| <u>31021891</u> | <u>30926108</u>    | TOTAL_CR_AMT INCORRECT IN C1_FUNDING_REQ AFTER DOING OFFSET OF NON-USD BILLS                        |
| <u>31016707</u> | 30894892           | DUPLICATE ROWS RETURNED FOR PERSON ID SEARCH IN HOLD REQUEST UI                                     |
| <u>30999563</u> | <u>30776486</u>    | PERFORMANCE ISSUE IN HOLD REQUEST UI                                                                |
| <u>30999549</u> | <u>30805704</u>    | TOTAL_CR_AMT INCORRECT IN C1_FUNDING_REQ                                                            |
| <u>30999538</u> | <u>30566161</u>    | UIS ARE TAKING TOO MUCH TIME TO GET LOADED FULLY                                                    |
| 30677324        | <u>30238038</u>    | BILL LEVEL MAPPING SOURCE SYSTEM ISSUE.                                                             |
| <u>30610163</u> | <u>30507697</u>    | BILLABLE CHARGES ARE NOT GETTING CANCELLED WHEN A MEMBERSHIP IS TERMINATED ON MEMBERSHIP START DATE |
| <u>30597158</u> | <u>30452817</u>    | CLAIMS PRICING RULE CANNOT BE SEEN ON BILLING GROUP SSL EFFECTIVE CLAIM PRICING RULE                |
| <u>30596724</u> | <u>30344866</u>    | CRITERIA SECTION NOT DISPLAYED PROPERLY IN COMPARISON:NEW VERSUS EXISTING SCREEN                    |
| <u>30596696</u> | <u>30331776</u>    | FILE REQUEST TYPE ENHANCEMENT                                                                       |
| <u>30588173</u> | <u>29963832</u>    | PERFORMANCE ISSUE SEARCHING BILL USING PERSON ID                                                    |
| <u>30588112</u> | <u>29641196</u>    | APPROVAL TXN SHOULD NOT GET CREATED FOR PRODUCT PRICING IN DRAFT STATUS                             |
| <u>30587670</u> | <u>30124204</u>    | BILL SEGMENT AMOUNT AND BILL AMOUNT NOT MATCHING                                                    |
| <u>30585849</u> | <u>30582696</u>    | ACCOUNT CHARACTERISTICS NOT DISPLAYING MULTIPLE VALUES                                              |
| <u>30550967</u> | <u>30470969</u>    | ELIMINATE THE PARAMETER RESET FUNCTION                                                              |
| <u>30535663</u> | <u>30498035</u>    | ERROR ENCOUNTERED WHEN SENDING MULTIPLE PERSON IDENTIFIERS USING THE HEALTHCARE INBOUND MESSAGE     |
| <u>30502530</u> | <u>30474660</u>    | VGBP - INCONSISTENT BEHAVIOR ON PRICEITEM BO ALGORITHM                                              |
| <u>30497878</u> | 30482827           | UNABLE TO UPDATE POLICY ADHOC CHARACTERISTIC - NO SUCH NODE NAMED OF TYPE FIELD                     |
| <u>30495834</u> | 30492022           | ONE DAY TIMELINE CREATED FOR TIER BASED PRICING RULE - C1-REPC2                                     |
| 30483220        | <u>30237550</u>    | PREMIUM BILLABLE CHARGES CREATED WITH INCORRECT CONTRACT WHEN MULTIPLE CONTRACTS                    |

| Bug Number      | Copy of (Base Bug) | Description                                                                                                    |
|-----------------|--------------------|----------------------------------------------------------------------------------------------------|
| <u>30469957</u> | <u>30323330</u>    | INCORRECT AUDIT EVENTS GETTING CREATED                                                                         |
| <u>30469952</u> | 30323290           | INCORRECT BILL SEGMENTS GETTING CANCELLED WHEN MEMBERSHIP GETS TERMINATED RETROACTIVELY                        |
| <u>30469948</u> | <u>30274075</u>    | OVERLAPPING TIER BASED ERROR EVEN IF THE EXISTING PRICING RULE IS 'INACTIVE'                                   |
| <u>30469911</u> | <u>30379957</u>    | INCORRECT BILL DUE DATE IS CALCULATED WHEN FREEZE AND COMPLETE ARE SAME BUTTON                                 |
| <u>30469903</u> | <u>30239803</u>    | INCORRECT BILL DUE DATE FOR ACTIVE GROUPS                                                                      |
| <u>30461354</u> | <u>30250035</u>    | EDIT, HOLD, OFFSET BUTTONS NOT VISIBLE ON SELECTED BILLS ZONE FOR AUTOMATIC FR                                 |
| <u>30461338</u> | <u>30301269</u>    | C1-ODFU BATCH CREATING ONLY 5 LINE ITEMS EVEN AFTER PROVIDING 9 LINE ITEM                                      |
| <u>30461327</u> | <u>30397720</u>    | INCORRECT REFUND AMOUNT IS BEING STAMPED IN THE REFUND REQUEST                                                 |
| <u>30460759</u> | <u>30174889</u>    | EXECUTION OF BATCH C1-AUDEV AND C1-FIBCR IN MULTITHREADING MODE ( X NBR OF THREAD COUNT )                      |
| <u>30460319</u> | 30324840           | THERE IS NO COBOL WRAPPER CLASS FOR ALGORITHM SPOT 'APAM'                                                      |
| <u>30460308</u> | 30304250           | APAY_UPL_NOC_LOOKUP LOOKUP VALUE [C01] SET TO "INACTIVE"                                                       |
| <u>30460150</u> | <u>30311581</u>    | TRIAL BILLING BATCH IS IN ERROR WHEN NO BILL CYCLE PARAMETER VALUE POPULATED.                                  |
| <u>30451728</u> | 30323290           | INCORRECT BILL SEGMENTS GETTING CANCELLED WHEN MEMBERSHIP GETS TERMINATED RETROACTIVELY                        |
| <u>30449865</u> | <u>30354363</u>    | USAGE ACCOUNT LINK ON BILL SEGMENT PAGE IS NAVIGATING TO INVOICE ACCOUNT.                                      |
| <u>30407085</u> |                    | MISSING COUNTY FIELD IN HEALTHCARE INBOUND MESSAGE                                                             |
| <u>30406741</u> | <u>29744556</u>    | NOT ABLE TO SEARCH TRANSACTIONS IN TRANSACTIONS DETAILS SCREEN WHEN ACCT_NBR DOESNOT EXISTS IN ORMB            |
| <u>30406244</u> | <u>29582736</u>    | CHARGE TYPE CHARACTERISTIC- NOT ABLE TO VIEW CHAR VALUES IN DROP DOWN, CAN SEE ONLY CHARACTERISTIC T           |
| <u>30405062</u> | 30125704           | HOLD ENTITIES SECTION IN HOLD REQUEST RETURNS ZERO RESULT                                                      |
| <u>30391131</u> | <u>30125704</u>    | BUG 30125704 - HOLD ENTITIES SECTION IN HOLD REQUEST RETURNS ZERO RESULT                                       |
| <u>30220481</u> | <u>30174852</u>    | PREMIUM CALCULATION FAILS FOR ONE DAY COVERAGE                                                                 |
| <u>30220470</u> | <u>30174748</u>    | AUDIT ALGO (BO- MEMBERSHIP , PERSON ) ISSUES - UPDATING PERSON CHAR FOR AUDIT EVENT IS THROWING A SYSTEM ERROR |
| 30084137        | 30071442           | FORWARD PORT BUG 30071442 - ISSUE IN FIXED POSITION FILE REQUEST TYPE                                          |
| <u>30059362</u> | <u>29754293</u>    | HCSC.ORMB.AJUSTMENT APPROVAL PROFILE WRONG TODO ROLE FLOW                                                      |

| Bug Number      | Copy of (Base Bug) | Description                                                                                                    |
|-----------------|--------------------|----------------------------------------------------------------------------------------------------|
| <u>30055732</u> | <u>29549720</u>    | TRANSACTION HAVING DETAILS ABOUT TWO ACCOUNTS BELONGING TO TWO DIFFERENT DIVISIONS CANNOT BE SPLIT                                       |
| <u>30051050</u> | <u>30004926</u>    | BILL LEVEL EXACT MATCH LOGIC IS FAILING FOR BILLLEVEL DERIVATION PARMS WITH DIFFERENT PAST DATES AND OVERLAPPING DATES FOR SOME SCENARIO |
| <u>29899502</u> | <u>29753017</u>    | FORWARD PORT: BUG 29666464 - SCHEDULER CHAIN SCREEN ISSUES.                                                                              |
| <u>29746240</u> | <u>29506999</u>    | NULL POINTER ERROR IN C1-FTRAN WHEN VERSIONNUM FIELD MISSING FOR TEMPLATE                                                                |
| <u>29588689</u> | <u>27914883</u>    | CUSTOMER CLASS-BILL PREPROCESSING ALGO NOT INVOKED VIA INVOICE CONSTRUCT BILLING                                                         |
| <u>30586880</u> | <u>30364578</u>    | TRANSACTION RECORD TYPE UI IS NOT DISPLAYING RECORDS CORRECTLY.                                                                          |
| <u>30509953</u> |                    | START AND STOP SCREEN IS ALSO SHOWING PREMISE AND LOCATION OPTION WHERE ONLY CONTRACT IS REQUIRED.                                       |
| <u>29830962</u> | <u>29655342</u>    | ENH REQ: PRICE ITEM RELATIONSHIP UI SHOULD ALLOW USER TO SELECT ALL AVAILABLE PARAMETERS                                                 |

## **Known Issues**

This section lists the known issues in Oracle Revenue Management and Billing Version 2.9.0.0.0 along with workarounds available to handle these issues. The known issues are grouped into the following categories:

- Banking
- Insurance
- Documentation

# **Banking**

| Issue       | SEARCH RESULT FOR EXCHANGE RATE NOT DISPLAYED CORRECTLY                        |
|-------------|--------------------------------------------------------------------------------|
| Description | Searching for the lowest precision rate (0.00000000000000000000000000000000000 |
| Workaround  | None                                                                           |

| Issue       | VALIDATION RULES FOR ADHOC CHARACTERISTIC TYPES ARE NOT TRIGGERED IN THE MANAGE PRODUCTS, MANAGE PRICE LISTS, ADD PRODUCT PRICING, OVERRIDE PRODUCT PRICING, AND EDIT ASSIGNED PRICING SCREENS                                                                                                    |
|-------------|----------------------------------------------------------------------------------------------------|
| Description | When you associate adhoc characteristic types with a product, price list, and a price assignment, validations defined for adhoc characteristic types are not triggered in the Manage Products, Manage Price Lists, Add Product Pricing, Override Product Pricing, and the Edit Assigned Pricing screens. |
| Workaround  | None                                                                                                    |

| Issue       | UNABLE TO CHANGE THE DIVISION STATUS FROM ACTIVE TO RETIRED                                                                               |
|-------------|----------------------------------------------------------------------------------------------------|
| Description | When the approval workflow functionality is enabled, the status of a division will not get changed from <b>Active</b> to <b>Retired</b> . |
| Workaround  | None                                                                                                    |

| Issue       | LOCALIZATION ISSUE WHEN MAKER AND CHECKER CHOOSE DIFFERENT LANGUAGES                                   |
|-------------|----------------------------------------------------------------------------------------------------|
| Description | When a maker and checker operate in different languages, a maker cannot see the approved transactions. |
| Workaround  | Maker should login with a language that checker is using to see the approved transactions.             |

| Issue       | PRE-VALIDATION ERROR MSG FOR INVOICING GROUP EVEN IF PRE-VALIDATION IS OFF                                                                                                    |
|-------------|----------------------------------------------------------------------------------------------------|
| Description | If you set the <b>Pre-validation</b> flag for both the groups (that is, <b>C1IGADD</b> and <b>C1IGUPD</b> ) to <b>N</b> , the validation will still be triggered before the approval workflow request is created. |
| Workaround  | None                                                                                                    |

| Issue       | FOREIGN KEY AND FILE LOCATION CHARACTERISTIC TYPE NOT SUPPORTED IN UI MAPS                                                                                                    |
|-------------|----------------------------------------------------------------------------------------------------|
| Description | The screens created using the UI map do not support the Foreign Key Value and File Location Value characteristic types. These screens only support the Adhoc Value and Predefined Value characteristic types. |
| Workaround  | None                                                                                                    |

| Issue       | MESSAGE DOES NOT APPEAR ON CLICKING BUTTONS IN LIST OF PRICE ASSIGNMENTS ZONE                                                                                                    |
|-------------|----------------------------------------------------------------------------------------------------|
| Description | On approving, rejecting, or canceling one or more price assignment requests (at once) from the <b>List of Price Assignments</b> zone, the appropriate message does not appear when you click the <b>Accept Changes</b> , <b>Return to Submitter</b> , or the <b>Revert to Original</b> button. |
| Workaround  | None                                                                                                    |

| Issue       | VIEW RULE TYPE SCREEN - PERFORMANCE ISSUE                                                                                                    |
|-------------|----------------------------------------------------------------------------------------------------|
| Description | If you define a transaction record type with the maximum accounts to be charged set to 5, maximum products to be mapped set to 10, and the maximum product parameters set to 15 and view the details of the rule type, you might experience delay in loading the <b>View Rule Type</b> screen. |
| Workaround  | None                                                                                                    |

| Issue       | C1-TXCNC BATCH GETS EXECUTED SUCCESSFULLY EVEN IF C1-TXNCU BATCH FAILS                                                                                                    |
|-------------|----------------------------------------------------------------------------------------------------|
| Description | When you execute the C1-TXNCU batch with either of the following parameters during the cancellation process, an error occurs:  • Transaction Source • Division  If you further execute the C1-TXCNC batch during the cancellation process, the status of all transactions in the feed is changed to Cancelled (CNCL). But, in this case, the SQIs on the billable charges are not accurate. |
| Workaround  | None                                                                                                    |

| Issue       | ERRONEOUS RESULTS WHEN BILLABLE CHARGES ARE VOLUMINOUS & SESSION TIMEOUT IS LOW                                                                    |
|-------------|----------------------------------------------------------------------------------------------------|
| Description | While billing, you may notice erroneous results when the default session timeout is low and the number of billable charges of an account are high. |
| Workaround  | In such case, we recommend you to generate the bill through a batch process instead of generating the bill through the <b>Bill</b> screen.         |

| Issue       | CONDITIONAL APPROVAL WORKFLOW CANNOT BE USED WHILE COPYING A PRICE LIST                                                                                                    |
|-------------|----------------------------------------------------------------------------------------------------|
| Description | The system allows you to define conditional approval workflow for business objects. However, at present the conditional approval workflow cannot be used while copying a price list. |
| Workaround  | None                                                                                                    |

| Issue       | BILLS GENERATED FOR THE MEMBER ACCOUNT AND NOT FOR THE MASTER ACCOUNT                                                                                                    |
|-------------|----------------------------------------------------------------------------------------------------|
| Description | If you add a contract to a member account after the account is added to the master account, the system will not duplicate the newly added contract at the master level. Therefore, in such scenarios, billable charges related to the newly added contract will be billed to the member account and not to the master account. |
| Workaround  | You need to ensure that no new contracts are added to the member account after the account is added to the master account.                                                                                                    |

| Issue       | INCORRECT RESULTS IF DISAGGREGATION BATCHES NOT EXECUTED IN SEQUENCE                                                                                                    |
|-------------|----------------------------------------------------------------------------------------------------|
| Description | During the transaction disaggregation process, you must execute the following batches in the specified order:  1. Identify Affected Transactions (C1-IAENT)  2. Process Non Aggregated Transactions (C1-PDTXN)  3. Clean Up (C1-TXNCU)  4. Update Disaggregation Request Status (C1-DARSU)  Otherwise, erroneous results might occur. |
| Workaround  | None                                                                                                    |

| Issue       | PERFORMANCE ISSUE WHILE EXECUTING THE C1-DARSU BATCH WHEN REQUEST_TYPE_FLG=PERS                                                 |
|-------------|----------------------------------------------------------------------------------------------------|
| Description | The system takes long time to change the disaggregation request status when the disaggregation request is created for a person. |
| Workaround  | None                                                                                                    |

| Issue       | AGGREGATION DOESN'T WORK IF DISAGG, ROLLBACK, & CANCELLATION EXECUTED IN BETWEEN                                                                                                  |
|-------------|----------------------------------------------------------------------------------------------------|
| Description | If you execute the disaggregation, cancellation, and rollback process in between the aggregation process, the system will not allow you start the aggregation process once again. |
| Workaround  | None                                                                                                    |

| Issue       | POST PROCESSING SEGMENT NOT GENERATED IF THE PP MAX VALUE IS SET TO ZERO (0)                                                                                                    |
|-------------|----------------------------------------------------------------------------------------------------|
| Description | If the maximum value is set to zero (0) while defining pricing for a product have price assignment type as post processing, the system does not generate the post processing segments for such products. |
| Workaround  | None                                                                                                    |

| Issue       | TWO CONCURRENT RUNS WHICH DERIVE SAME DIVISION FOR TRANSACTIONS DOES NOT WORK                                                                                                    |
|-------------|----------------------------------------------------------------------------------------------------|
| Description | If you execute a batch concurrently with two different divisions (for example, D1 and D2), the erroneous results might occur when transactions in both the runs derive the same division, account, and/or product combination. |
| Workaround  | None                                                                                                    |

| Issue       | ERROR OCCURS WHEN YOU DISPLAY BILL FOR A PRODUCT THAT BELONGS TWO RELATIONSHIPS                                                                                                    |
|-------------|----------------------------------------------------------------------------------------------------|
| Description | If a product is added to two or more product to product relationships using the relationship type as Service, the system error occurs when you display bill for the product using Documaker. For example, if P3 is added in the P1 and P2 product relationship using the relationship type as Service, an error occurs when you display bill for P3 using Documaker. |
| Workaround  | None                                                                                                    |

| Issue       | ERROR OCCURS IN CASE OF AN IGA SCENARIO WHILE EXECUTING THE C1-PNDBL BATCH                                                                                                    |
|-------------|----------------------------------------------------------------------------------------------------|
| Description | There might be situations when you add an account to an invoicing group after a bill is generated for the account using the new billing batches (i.e. C1-PNDBL, C1-BSGEN, and C1-BLPPR). In such scenario, an error occurs when you execute the C1-PNDBL batch once again to bill charges of the member account on the master account. Similarly, an error occurs when you generate the bill for the account which was earlier billed through the master account using these billing batches. |
| Workaround  | None                                                                                                    |

| Issue       | ACTIVE CONSTRUCTS DETERMINED ON CUT-OFF DATE INSTEAD OF CHARGES START & END DATE                                                                                                    |
|-------------|----------------------------------------------------------------------------------------------------|
| Description | The system determines the active construct based on the cut-off date and bills the usage accounts' charges through an invoice account which is defined in the active construct. It does not determine the active construct based on the billable charge's start and end dates. |
| Workaround  | None                                                                                                    |

| Issue       | BILL SEGMENTS CREATED BUT FTS NOT CREATED WHEN ACCOUNTING CALENDAR NOT DEFINED                                                                                                    |
|-------------|----------------------------------------------------------------------------------------------------|
| Description | There might be situations when you generate bill segments for a pending bill which is created for a bill cycle whose accounting date either falls within the closed accounting calendar or does not fall within any accounting calendar. In such scenarios, the bill segments are generated, but the financial transactions are not created for the bill segments. An error occurs when you view such bills, whose financial transactions are not created, through the <b>Bill</b> screen. |
| Workaround  | None                                                                                                    |

| Issue       | STATUS OF ALL LEGS CHANGED TO ERROR IF EXCHANGE RATE NOT AVAILABLE FOR ONE LEG                                                                                                    |
|-------------|----------------------------------------------------------------------------------------------------|
| Description | If a transaction has multiple legs and the system could not find exchange rate for one of the leg while executing the C1-TXNSQ batch, the status of the transaction and all its transaction legs is changed to <b>Error</b> . |
| Workaround  | None                                                                                                    |

| Issue       | INCORRECT RESULTS APPEAR WHEN UNDERSCORE CHARACTER IS USED IN SEARCH CRITERIA                                                                                                    |
|-------------|----------------------------------------------------------------------------------------------------|
| Description | If you use the underscore (_) character in the search criteria, the system does not search strings with the underscore character. Instead, the system interprets the underscore (_) character as a wildcard character. |
| Workaround  | None                                                                                                    |

| Issue       | MULTIPLE ISSUES ON SCREENS AND ZONES WHERE PAGINATION IS USED                                                                                                    |
|-------------|----------------------------------------------------------------------------------------------------|
| Description | There are various issues on the screens and zones where pagination is used. For example, the buttons and icons do not appear in the F1-DE-MULQRY zones, paging keys are trimmed, and so on. |
|             | To resolve these pagination related issues, you need to apply framework single fixes which are available for the following bugs:                                                            |
|             | 20302717 - PAGINATION PANEL SHOWING INCORRECT VALUE FOR<br>TOTAL PAGES AND CUSTOM ICONS DO NOT                                                                                              |
|             | 20261532 - PAGINATION PANEL IS BEING DISPLAYED ON ORASEARCH<br>OPERATION                                                                                                    |
|             | 20113520 - BUTTON AND ICON DOESN'T APPEAR FOR PAGINATION IN<br>F1-DE-MULQRY ZONES                                                                                                    |
|             | 19941127 - PAGINATION FEATURE NOT WORKING FOR SUBQUERIES USED IN ZONE SQL                                                                                                    |
|             | 19163528 - PAGINATION : PAGING KEY GETS TRIMMED AND RETURNS NO RESULTS                                                                                                    |
| Workaround  | 18965501 - PAGINATION : ALL THE PAGES DISPLAY SAME SET RECORDS     WHEN EQUAL OPERATOR IS USED                                                                                              |
|             | 18953690 - PAGINATION: ROW SERIAL NUMBERS RESET WHEN WE SORT COLUMN, AFTER "NEXT" CLICK                                                                                                    |
|             | 18887503 - PAGINATION DOCUMENTATION NEEDS MORE DETAIL                                                                                                    |
|             | • 18639253 - PAGINATION - MISSING ICON, PAGE LABEL AND PAGE SIZE                                                                                                    |
|             | 18491431 - DATA EXPLORER PAGINATION IS NOT CONSIDERING THE SQL COUNT LIMIT ZONE PARAMETER                                                                                                   |
|             | 18399979 - PAGINATION - CRASHING IF PAGING COLUMN IS NOT DISPLAYED                                                                                                    |
|             | 18399934 - PAGINATION - NOT WORKING FOR DESCENDING SORT                                                                                                    |
|             | 20864137 - PAGINATION DOES NOT WORK PROPERLY WHEN PORTAL<br>HAS MULTIPLE BROADCAST ZONES                                                                                                    |

| Issue       | PAYMENT AMOUNT IS INCORRECT WHEN PAYMENTS HAVE FROZEN & OVERPAYMENT PAY SEGMENTS                                                                                                    |
|-------------|----------------------------------------------------------------------------------------------------|
| Description | If the payments have both frozen and overpayment pay segments, the payment amount displayed corresponding to the overpayment and frozen payment in the <b>Payments</b> zone of the <b>Remittance Summary</b> screen is incorrect. The system displays the total payment amount instead of displaying the overpayment and frozen pay segment amount. |
| Workaround  | None                                                                                                    |

| Issue       | ERROR OCCURS WHEN BIND VARIABLES USED IN IN AND NOT IN CLAUSES WITHOUT BRACKETS                                                                                                    |
|-------------|----------------------------------------------------------------------------------------------------|
| Description | If a template is used in a construct for selecting usage accounts, billable charges, or adjustments where bind variables are used in the IN and NOT IN clauses without brackets, an error occurs when you bill an account through such construct. |
| Workaround  | We recommend you to use bind variables within brackets in the IN and NOT IN clauses while defining a template.                                                                                                    |

| Issue       | C1-ADUP1 BATCH DOES NOT SUPPORT MULTI-CURRENCY ACCOUNTS FEATURE                                                                                                    |
|-------------|----------------------------------------------------------------------------------------------------|
| Description | An error occurs while executing the C1-ADUP1 batch when the adjustment currency is different from the account's invoice currency. This is because, at present, the C1-ADUP1 batch does not support the Multi-Currency Accounts feature. |
| Workaround  | None                                                                                                    |

| Issue       | ABLE TO CREATE BILLABLE CHARGES FOR AN INVOICE ACCOUNT                                                                                                    |
|-------------|----------------------------------------------------------------------------------------------------|
| Description | Ideally, the system should not allow you to create billable charges for an invoice account. At present, there is no restriction, and therefore you can create billable charges for an invoice account which are billed through the invoice account. |
| Workaround  | None                                                                                                    |

| Issue       | PARTIAL DATA UPLOADED WHEN USAGE RECORD HAS MORE THAN FIVE PASS THROUGH CHARGES                                                                                                    |
|-------------|----------------------------------------------------------------------------------------------------|
| Description | If you upload a usage record which has more than five pass through charges (for example, Bill Line 1, Bill Line 2,, Bill Line 8), at present, the system uploads the details of only five pass through charges (i.e. till Bill Line 5). The details of Bill Line 6, Bill Line 7,, and Bill Line 8 are not uploaded. |
| Workaround  | None                                                                                                    |

| Issue       | LENGTH OF UDF_CHAR_X IS 50 IN THE TFM ODI PACKAGE AND 60 IN THE DATABASE                                                                                                    |
|-------------|----------------------------------------------------------------------------------------------------|
| Description | In the ORMB database, the maximum size of the UDF_CHAR_1, UDF_CHAR_2,, UDF_CHAR_50 columns is set to 60 characters. However, while uploading the transaction data via ODI, you can specify maximum 50 and not 60 characters in the CSV file. |
| Workaround  | None                                                                                                    |

| Issue       | ADJUSTMENT CREATED WHEN CONTRACT ID IS VALID, BUT ACCOUNT IDENTIFIER IS INVALID                                                                                                    |
|-------------|----------------------------------------------------------------------------------------------------|
| Description | If you upload an adjustment data file with a record where the contract ID is valid, but the account ID or account identifier is invalid, the system creates the adjustment against the contract. Ideally, the system should not create the adjustment until and unless the contract ID, account ID, account identifier type, and account identifier are valid. |
| Workaround  | None                                                                                                    |

| Issue       | ABLE TO GENERATE A BILL FOR A SETTLEMENT ACCOUNT FROM THE BILL SCREEN                                                                                                    |
|-------------|----------------------------------------------------------------------------------------------------|
| Description | Ideally, the system should not allow you to generate a bill for a settlement account. However, at present, you can generate a bill for a settlement account from the <b>Bill</b> screen. |
| Workaround  | None                                                                                                    |

| Issue       | ADJUSTMENT CREATED AGAINST PREVIOUS BILL IS NOT CONSIDERED DURING TRIAL BILLING                                                                                                    |
|-------------|----------------------------------------------------------------------------------------------------|
| Description | If you create an adjustment against the previous completed bill, the adjustment is not presented on the next bill during trial billing. This open item accounting feature is not supported during trial billing. |
| Workaround  | None                                                                                                    |

| Issue       | REOPEN BUTTON DISABLED WHEN C1-BILLSETT ALGORITHM ATTACHED ON CUSTOMER CLASS                                                                                                    |
|-------------|----------------------------------------------------------------------------------------------------|
| Description | If you attach an algorithm of the C1-BILLSETT algorithm type on the <b>Bill Completion</b> system event of the account's customer class, at present, you will not be able to reopen a bill. |
| Workaround  | None                                                                                                    |

| Issue       | THE PAYMENT REQUEST SCREEN DOES NOT SUPPORT MULTIPLE TENDERS                                                               |
|-------------|----------------------------------------------------------------------------------------------------|
| Description | At present, the system does not support multiple tenders when you create a payment from the <b>Payment Request</b> screen. |
| Workaround  | None                                                                                                    |

| Issue       | UNABLE TO SAVE MULTIPLE CHARACTERISTICS FOR A PRICE ASSIGNMENT                                                                                                    |
|-------------|----------------------------------------------------------------------------------------------------|
| Description | While defining characteristics for a price assignment, you can specify multiple characteristics in the screen, but only one characteristic is saved in the application. |
| Workaround  | None                                                                                                    |

| Issue       | UNABLE TO SCROLL LEFT TO VIEW TABS ON THE LEFT IN THE DIVISION SCREEN                                                                                                    |
|-------------|----------------------------------------------------------------------------------------------------|
| Description | The <b>Scroll Left</b> icon is not available in the <b>Division</b> screen. Therefore, you will not be able to scroll left if you are on the extreme right tab in the screen. |
| Workaround  | None                                                                                                    |

| Issue       | POP-UP WINDOW NOT DISPLAYED PROPERLY WHEN YOU MOUSE OVER DETAILED DESCRIPTION                                                                                                    |
|-------------|----------------------------------------------------------------------------------------------------|
| Description | In the <b>Batch Control</b> screen, a pop-up window appears when you move the mouse over the <b>Detailed Description</b> field. At present, the data is not properly displayed in the pop-up window. |
| Workaround  | None                                                                                                    |

| Issue       | QUERY ZONE - HORIZONTAL SCROLL BAR SCROLLS THE SEARCH CRITERIA FIELDS                                                                                                    |
|-------------|----------------------------------------------------------------------------------------------------|
| Description | The Query zone allows you to search for an object. At present, whenever you search in the Query zone and use the Horizontal Scroll Bar, the search criteria fields are also scrolled to the left along with the search results. |
| Workaround  | None                                                                                                    |

| Issue       | PERFORMANCE ISSUE ON CHANGING THE SEARCH BY FILTER OPTION                                                                                                    |
|-------------|----------------------------------------------------------------------------------------------------|
| Description | If you change the filter option from the <b>Search By</b> list, the system takes long time to load the respective query zone. You may observe this issue in many screens where the multi-query zone is used. |
| Workaround  | None                                                                                                    |

| Issue       | EFFECTIVE PRICING NOT VISIBLE IF C1_PER_REL HAS INVALID PERSON RELATIONSHIP TYPE                                                                                                    |
|-------------|----------------------------------------------------------------------------------------------------|
| Description | If you set the <b>Check on Feature Configuration</b> parameter in an algorithm which is created using the <b>C1-CUSRLALGT</b> algorithm type to <b>A</b> and add an invalid person relationship type in the <b>C1_PER_REL</b> feature configuration, the effective pricing is not inherited properly as expected. |
| Workaround  | None                                                                                                    |

| Issue       | RECORDS IN THE ADJUSTMENT DATA FILE NOT UPLOADED IN THE SPECIFIED SEQUENCE                                                                     |
|-------------|----------------------------------------------------------------------------------------------------|
| Description | When you upload the records of an adjustment data file, the records are not uploaded in the sequence in which they are listed in the CSV file. |
| Workaround  | None                                                                                                    |

| Issue       | PAYMENT/TENDER SEARCH- COLUMN HEADERS INCORRECT WHEN SEARCH FILTER IS CHANGED                                                                                                    |
|-------------|----------------------------------------------------------------------------------------------------|
| Description | If you search using a particular filter option in the <b>Payment/Tender Search</b> screen, the search results are displayed accordingly. Then, if you change the search filter and criteria, the search results are displayed accordingly, but the column headers are not updated. |
| Workaround  | None                                                                                                    |

| Issue       | ERROR LOG FILES GENERATED ON EXECUTING BILLING AND C1-BLPPR BATCHES                                                                               |
|-------------|----------------------------------------------------------------------------------------------------|
| Description | In ORMB, the error log file is generated even when the following batches are executed successfully and bills are completed:  • BILLING • C1-BLPPR |
| Workaround  | None                                                                                                    |

| Issue       | FIELD ALIGNMENT ISSUE ON BUSINESS OBJECT BASED GENERATED UI MAPS                                                                                                    |
|-------------|----------------------------------------------------------------------------------------------------|
| Description | You may observe that the algorithm description is not properly aligned corresponding to the <b>Algorithm</b> field in the following screens:  • Upload Request Type  • Upload Adjustment Data File |
| Workaround  | None                                                                                                    |

| Issue       | MANUAL DISTRIBUTION NOT WORKING IN THE PAYMENT SCREEN                                                                                                  |
|-------------|----------------------------------------------------------------------------------------------------|
| Description | On saving, the distributed amount is reset to zero when you manually distribute the tender amount among the unpaid bills in the <b>Payment</b> screen. |
| Workaround  | None                                                                                                    |

| Issue       | ERROR OCCURS ON EXECUTING BILLOPEN IF IN CLAUSE CONTAINS MULTIPLE BIND VARIABLES                                                                                                    |
|-------------|----------------------------------------------------------------------------------------------------|
| Description | If you have used template in a construct where IN clause has multiple bind variables, an error occurs while executing the <b>Construct Based - Pending Bill Generation (BILLOPEN)</b> batch. |
| Workaround  | None                                                                                                    |

| Issue       | ELIGIBLITY CRITERIA ROW IS SKIPPED IF LEFT HAND SIDE PARAMETER IS NOT SPECIFIED                                                                                                    |
|-------------|----------------------------------------------------------------------------------------------------|
| Description | If the left hand side parameter is not specified in an eligibility criteria row while defining or editing a price item pricing, the eligibility criteria row is skipped and not saved in the system. |
| Workaround  | None                                                                                                    |

| Issue       | POST-PROCESSING BILL SEGMENT NOT REGENERATED WHEN YOU CLICK THE GENERATE BUTTON                                                                                                    |
|-------------|----------------------------------------------------------------------------------------------------|
| Description | An error occurs when you click the <b>Generate</b> button in the <b>Bill Segment</b> screen while regenerating the post-processing bill segment which is present on the pending bill. |
| Workaround  | None                                                                                                    |

| Issue       | WRONG CURRENCY CONVERSION ALGORITHM IS USED WHILE EXECUTING THE C1-REPC2 BATCH                                                                                                    |
|-------------|----------------------------------------------------------------------------------------------------|
| Description | While executing the <b>C1-REPC2</b> batch, the system should use the currency conversion algorithm attached to the <b>Currency Conversion For Bill Segments</b> algorithm spot of the division. Instead, the system uses the currency conversion algorithm attached to the <b>Currency Conversion For Adjustments</b> algorithm spot of the division. |
| Workaround  | None                                                                                                    |

| Issue       | RATE CALCULATED INCORRECTLY WHEN EXCHANGE RATE IS CHANGED DURING PRICING PERIOD                                                                                                    |
|-------------|----------------------------------------------------------------------------------------------------|
| Description | At present, the rate is calculated and persisted using the exchange rate which is effective on the price item pricing effective start date. Therefore, the persisted rate shown on the <b>Pricing (Account)</b> screen might be incorrect when the exchange rate is different on the date when the results are fetched on the <b>Pricing (Account)</b> screen. |
| Workaround  | None                                                                                                    |

| Issue       | ENTRY NOT CREATED IN THE CI_REPRC_ENTITY_DTL TABLE ON EDITING A PRICE LIST                                                                                                    |
|-------------|----------------------------------------------------------------------------------------------------|
| Description | If you edit the details of a price list which is assigned to an account or a person, an entry is not created in the CI_REPRC_ENTITY_DTL table. In other words, the repricing is not triggered on editing the details of a price list which is already assigned to an account or a person. |
| Workaround  | None                                                                                                    |

| Issue       | UNABLE TO DEFINE PARAMETER FOR FIELDS WHICH BELONG TO CHILD TABLES                                                                                                    |
|-------------|----------------------------------------------------------------------------------------------------|
| Description | At present, the system does not list the fields of child tables in the <b>Source Type Code</b> field when you select the source entity as Account, Person, or Product while defining a parameter. Therefore, you cannot define a parameter for child table' fields and as a result, repricing is not triggered when you change the value of any child table' field. For example, when you change the main customer of an account, repricing is not triggered because the MAIN_CUST_SW field belongs to the child table named CI_ACCT_PER table for which you cannot define a parameter in the system. |
| Workaround  | None                                                                                                    |

| Issue       | RATE NOT PERSISTED ON PRICE ASSIGNMENT DATE WHEN C1-PRICEACCOUNT INVOKED MANUALLY                                                                                                    |
|-------------|----------------------------------------------------------------------------------------------------|
| Description | When you manually execute the C1-PriceAccount business service for an account, rate is calculated and persisted for the price item pricing available on the default and global price list on the date when the C1-PriceAccount business service is invoked. Ideally, the rate must be calculated and persisted on the price item pricing effective start date. |
| Workaround  | None                                                                                                    |

| Issue       | PERSISTED DATA NOT GETTING REFRESHED ON EDITING PRICE ASSIGNMENT                                                                                                    |
|-------------|----------------------------------------------------------------------------------------------------|
| Description | On editing a price item pricing, the rate is not properly recalculated and persisted when the details of a price component, such as rate, eligibility criteria, and so on are changed. |
| Workaround  | None                                                                                                    |

| Issue       | CALENDAR (START DATE AND END DATE) POP-UP NOT ALIGNED PROPERLY                                                |
|-------------|----------------------------------------------------------------------------------------------------|
| Description | Calendar pop-up for start date and end date of Hold Request screen is displayed partially outside the screen. |
| Workaround  | None                                                                                                    |

| Issue       | PRICELIST EDIT VALIDATIONS NOT DEPENDENT ON ASSIGNMENT DATE OR ASSIGNMENT STATUS                                              |
|-------------|----------------------------------------------------------------------------------------------------|
| Description | Available and Eligible dates can be edited in Price List though Assignment Date or Assignment Status is added for price list. |
| Workaround  | None                                                                                                    |

| Issue       | STACKING IS NOT SUPPORTED FOR PRICE SIMULATION                                                             |
|-------------|----------------------------------------------------------------------------------------------------|
| Description | Stacking is supported for bill generated through an Account. Pricing Simulation does not support stacking. |
| Workaround  | None                                                                                                    |

| Issue       | ADJUSTMENT AMOUNT IS NOT PICKED UP FOR PAYMENT IN NEXT BILL                                                                                                    |
|-------------|----------------------------------------------------------------------------------------------------|
| Description | When you generate an Adjustment after a successful payment, the Adjustment amount is not picked up in the next bill that is generated and hence, payment is not created for the adjustment amount. |
| Workaround  | None.                                                                                                    |

| Issue       | IF USAGE ACCOUNT IS NOT PART OF ANY INVOICE CONSTRUCT, BILL IS NOT GENERATED.                                                                                                    |
|-------------|----------------------------------------------------------------------------------------------------|
| Description | At present system does not allow user to generate a bill on usage account which is not part of any invoice construct. System should allow user to generate a bill on usage account which is not part of any invoice construct. |
| Workaround  | None                                                                                                    |

| Issue       | SPLIT AUTO PAY NOT AVAILABLE ON SETTLEMENT CONSTRUCT ACCOUNT CREATION SCREEN.                                                                                              |
|-------------|----------------------------------------------------------------------------------------------------|
| Description | At present split auto pay is not supported on Settlement construct because Percentage field has to be added in Auto Pay Instructions section while creating a new account. |
| Workaround  | None                                                                                                    |

| Issue       | SQL ERROR ON PRICE ASSIGNMENT SCREEN WITH ADHOC VALUE PASSED IN QUOTES.                                                                                                    |
|-------------|----------------------------------------------------------------------------------------------------|
| Description | At present SQL error is displayed in Price Assignment screen for parameter when adhoc value is added in quotes. Price Assignment should be successful though value added is in single quotes. |
| Workaround  | None                                                                                                    |

| Issue       | BS ARE NOT GETTING PICKED FOR BATCH DATE AFTER BILLABLE CHARGE END DATE                                                                |
|-------------|----------------------------------------------------------------------------------------------------|
| Description | At present, batch business date is later then billable charge date and C1_BILLGEN is not creating any BS, hence bill is not generated. |
| Workaround  | None                                                                                                    |

| Issue       | RSDETAILS UPDATED INCORRECTLY WHEN PRICE COMPONENT FEES/RATE) PERSISTENCE EDITED                       |
|-------------|----------------------------------------------------------------------------------------------------|
| Description | At present, rate schedule details after modification are displayed and not the details before editing. |
| Workaround  | None                                                                                                   |

| Issue       | FEES RATE CALCULATION PRE-PROCESSING ALGORITHM ISSUE                                                                                                    |
|-------------|----------------------------------------------------------------------------------------------------|
| Description | Algorithm only considers the latest Service Quantity Identifier, it has to consider both Parameter and Service Quantity Identifier when calculating FEES and RATE. |
| Workaround  | None                                                                                                    |

| Issue       | C1-ACFEES BATCH RUN WITH PRICE ITEM CODE AS THE ONLY PARAMETER.                                 |
|-------------|-------------------------------------------------------------------------------------------------|
| Description | C1-ACFEES batch should consider records of price assignment where FEES for same should persist. |
| Workaround  | None                                                                                            |

| Issue       | PRICE ASSIGNMENT TYPE - POST PROCESSING ISSUE IN FEES CALCULATION BATCH.                            |
|-------------|----------------------------------------------------------------------------------------------------|
| Description | New value to be added in Price Assignment Type for post processing issue in FEES calculation batch. |
| Workaround  | None                                                                                                |

| Issue       | C1-ACCOUNTFEES SERVICE ISSUE                                                                                                    |
|-------------|----------------------------------------------------------------------------------------------------|
| Description | At present FEES for price assignments are not persisted if any one price assignment eligibility rule results false and if no RATE found for same. |
| Workaround  | None                                                                                                    |

| Issue       | PAYMENT STATUS REMAINS INCOMPLETE AND NO PAYMENT SEGMENT IS GENERATED EVEN WHEN TENDER CONTROL ID IS GENERATED                                                                                       |
|-------------|----------------------------------------------------------------------------------------------------|
| Description | For 'On Extract Date', if one of the split auto payments goes in to error state, BALAPY batch generates Tender Control Id and Payment Status remains Incomplete and no Payment segment is generated. |
| Workaround  | None                                                                                                    |

| Issue       | CHANGES MADE TO ACCOUNT ARE NOT UPDATED WHEN APPROVAL WORKFLOW IS ACTIVE FOR ACC                                                                                                    |
|-------------|----------------------------------------------------------------------------------------------------|
| Description | At present columns are not properly aligned and changes are not updated when Approval Workflow is Active. Changes done to account should be updated when approval workflow is active. |
| Workaround  | None                                                                                                    |

| Issue       | INBOUND WEB SERVICE DOES NOT TRIM LEADING & TRAILING SPACES FROM INPUT PARAMETER                                                                                                    |
|-------------|----------------------------------------------------------------------------------------------------|
| Description | If you pass input parameters with leading and trailing spaces to an inbound web service, the inbound web service does not trim the leading and trailing spaces from the input parameters. |
| Workaround  | None                                                                                                    |

| Issue       | IF USER ADDED DEFER AUTO PAY DATE ON ACCOUNT THEN AUTO PAY WILL NOT WORK                                                                 |
|-------------|----------------------------------------------------------------------------------------------------|
| Description | If you manually add the date in the <b>Defer Auto Pay Date</b> field, the automatic payment functionality will not work for the account. |
| Workaround  | None                                                                                                    |

| Issue       | TOTAL OVERDUE AMOUNT IN ACCOUNT & PERSON DETAILS SECTIONS SHOW INCORRECT VALUE                                                                                                    |
|-------------|----------------------------------------------------------------------------------------------------|
| Description | If you manually include a bill in more than one active overdue process through the user interface, the amount shown in the <b>Total Overdue Amount</b> field is incorrect when you search for an overdue process using the Person or Account details in the <b>Delinquency Central</b> screen. |
| Workaround  | None                                                                                                    |

| Issue       | SEASONAL ADDRESS ID DOES NOT APPEAR IN THE BILL ROUTINGS TAB OF THE BILL SCREEN                                                                                                    |
|-------------|----------------------------------------------------------------------------------------------------|
| Description | At present, the seasonal address which is effective at the time of billing is considered for bill routing. You can view the seasonal address details in the <b>Bill Routings</b> tab of the <b>Bill</b> screen. However, the seasonal address ID does not appear corresponding to the <b>Address ID</b> field. |
| Workaround  | None                                                                                                    |

| Issue       | ACCOUNT OVERRIDE ADDRESS IS NOT DELETED WHEN THE BILL ROUTING RECORD IS DELETED                                                                                                    |
|-------------|----------------------------------------------------------------------------------------------------|
| Description | Once you delete a bill routing record for a person from the <b>Account</b> screen where the <b>Address Source</b> field is set to <b>Account Override</b> , the corresponding account override address is not deleted from the system. You can still view the account override address on the screen. |
| Workaround  | None                                                                                                    |

| Issue       | OVERRIDE DUE DATE NOT CALCULATED CORRECTLY IN CASE OF REINSTATEMENT                                                                                                    |
|-------------|----------------------------------------------------------------------------------------------------|
| Description | If a customer is not active (i.e. does not have at least one active policy) and reinstatement request is received to reinstate the customer's policy which is terminated due to non-payment, the system should override the due date on the next bill using the <b>Days Until Due</b> parameter in the <b>C1-DUEDTFTCV</b> algorithm which is attached on the respective customer class. As per this algorithm, the override due date should be calculated as bill date plus days until due. However, at present, the system does not override the due date using the <b>Days Until Due</b> parameter. It reflects the due date which is the next coverage period start date. |
| Workaround  | None                                                                                                    |

| Issue       | ERROR OCCURS ON USING A VALUE WITH HYPHEN FOR A CHARACTERISTIC TYPE                                                        |
|-------------|----------------------------------------------------------------------------------------------------|
| Description | At present, an error occurs on a screen where a characteristic value with hyphen (-) is defined for a characteristic type. |
| Workaround  | None                                                                                                    |

| Issue       | AN ERROR OCCURS ON THE TEMPLATE SEARCH WINDOW                                                                                                    |
|-------------|----------------------------------------------------------------------------------------------------|
| Description | If you do not specify at least one account selection template while defining a construct, an error occurs indicating that at least one account selection template must be specified. Now, when you search for an account selection template using the <b>Search</b> icon corresponding to the respective field, the <b>Template Search</b> window appears with the same error (indicating that at least one account selection template must be specified). The system should not display any error in the <b>Template Search</b> window. |
| Workaround  | None                                                                                                    |

| Issue     |     | DISPUTE AMT AT BILL LEVEL INCORRECT WHEN BILL SEGMENT OF PREVIOUS BILL CANCELED                                                                                                    |
|-----------|-----|----------------------------------------------------------------------------------------------------|
| Descripti | on  | If a bill segment of the previous bill is canceled and you create a dispute request against an account for the corresponding next bill, the dispute amount displayed against the bill in the <b>Dispute Details</b> zone is incorrect. |
| Workarou  | und | None                                                                                                    |

| Issue       | SAVE BUTTON IS ENABLED WHEN A BILL IS IN THE COMPLETE OR CANCELED STATUS                                                                                                    |
|-------------|----------------------------------------------------------------------------------------------------|
| Description | The <b>Save</b> button in the <b>Page Title</b> area on the <b>Bill</b> screen should be disabled when a bill is in the <b>Complete</b> or <b>Canceled</b> status. However, at present, the <b>Save</b> button is enabled when a bill is in the <b>Complete</b> or <b>Canceled</b> status. |
| Workaround  | None                                                                                                    |

| Issue       | APAYCRET BATCH DOES NOT CONSIDER ECR ADJUSTMENTS CREATED ON PENDING BILL                                                                                                    |
|-------------|----------------------------------------------------------------------------------------------------|
| Description | You can only use an adjustment type where the <b>Print by Default</b> and <b>Impact Next Bill Balance</b> check boxes are not selected to create transfer adjustment while distributing earnings credit rate. Therefore, an ECR adjustment created against a pending bill is not stamped on the bill. As a result, the <b>Automatic Payment Creation (APAYCRET)</b> batch creates automatic payment for the bill without considering the ECR adjustment. |
| Workaround  | None                                                                                                    |

| Issue       | PERCENTAGE (%) WILDCARD NOT ALLOWED IN PERSON NAME WHILE SEARCHING FOR AN ENTITY                                                                                                    |
|-------------|----------------------------------------------------------------------------------------------------|
| Description | The system does not allow you to specify the Percentage (%) wildcard in the <b>Person Name</b> field while searching for any entity across application. At present, the system automatically appends the criteria in the <b>Person Name</b> field with the Percentage (%) wildcard and accordingly searches for the entity. |
| Workaround  | None                                                                                                    |

| Issue       | SINGLE MATCH EVENT CREATED WHEN MULTIPLE BILL SEGMENTS OF A CONTRACT ARE NETTED                                                                                                    |
|-------------|----------------------------------------------------------------------------------------------------|
| Description | At present, the system creates single match event for all bill segments of a contract which are netted. For example, there are two bill segments – BS1 (50\$) and BS2 (-50\$) of the C1 contract on a bill. In this case, the system nets the BS1 and BS2 because it results in zero contract balance, and then creates single match event for BS1 and BS2. |
| Workaround  | None                                                                                                    |

| Issue       | RECOGNITION SCHEDULE NOT GENERATED FOR BX/AX WHEN DRR FOR BS/AD DOES NOT EXIST                                                                                                    |
|-------------|----------------------------------------------------------------------------------------------------|
| Description | There might be situations when you have attached the <b>C1-REVRECSCH</b> algorithm to a contract's contract type for which bill segments and adjustments are already generated. Now, if already generated bill segments or adjustments are canceled, the system will generate the deferred revenue recognition for BX and AX even if the deferred revenue recognition does not exist for the corresponding BS and AD. But, the recognition schedule is not generated. You cannot even edit the recognition schedule of a deferred revenue recognition which is created for BX and AX. |
| Workaround  | None                                                                                                    |

| Issue       | AUTO PAY ID IS NOT UPDATED WHEN A REOPENED BILL IS COMPLETED                                                                                                    |
|-------------|----------------------------------------------------------------------------------------------------|
| Description | When you reopen and complete a bill, the bill's due date is recalculated. On completing a reopened bill, the system does not check whether there are rule based auto pay instructions for the account which are effective on the latest bill due date. In other words, the system does not update the auto pay ID against the financial transactions in the C1_FT_EXT table. In addition, the entries in the C1_BILL_ACH table are not updated. |
| Workaround  | None                                                                                                    |

| Issue       | CUSTOMER SIMULATION NOT WORKING FOR CUSTOMER HAVING LARGE DATA                                                                                                    |
|-------------|----------------------------------------------------------------------------------------------------|
| Description | If a customer has large number of accounts in its hierarchy or if there are large number of billable charges for distinct price items, the corresponding prospect hierarchy will not be created successfully when you create a deal for the customer using the simulation type as <b>Customer</b> . |
| Workaround  | Create a deal for such customers using the simulation type as <b>Deal</b>                                                                                                    |

| Issue       | INCORRECT AVG PRICE AND COST CALCULATION WHEN VOLUME/COMMITEMENT HAVE MULTIPLE SQIS                                          |
|-------------|----------------------------------------------------------------------------------------------------|
| Description | The system calculates the average price and cost incorrectly when there are multiple SQIs in the SQI-based billable charges. |
| Workaround  | None                                                                                                    |

| Issue       | VIEW PRICING SCREEN :- PRICE ITEM IS NOT SEARCHING USING PRICE ITEM FILTER OPTION                                    |
|-------------|----------------------------------------------------------------------------------------------------|
| Description | The <b>Price Item</b> field is not working while filtering data in the <b>Pricing and Commitment Details</b> screen. |
| Workaround  | None                                                                                                    |

| Issue       | VIEW PRICING SCREEN (PERFORMANCE ISSUES ) :- IT IS TAKING SO MUCH<br>TIME TO OPEN THE SCREEN EVEN IF I WILL CHANGE ANY RATE OR<br>COMMITMENT AND BACK ON VIEW PRICING SCREEN TAKING SO MUCH TIME |
|-------------|----------------------------------------------------------------------------------------------------|
| Description | The <b>Pricing and Commitment Details</b> screen takes time to reload when you change the proposed rate or commitments.                                                                          |
| Workaround  | None                                                                                                    |

| Issue       | HIERARCHY UI-APPROVED PRICE ITEMS GETTING UNAPPROVED AGAIN IF RM CHANGES THE PRICING AND DOES THE SIMULATION AGAIN                                                                                                    |
|-------------|----------------------------------------------------------------------------------------------------|
| Description | If an approver request the submitter to resubmit the deal for approval and if the submitter makes any changes in the pricing for a price item, the system should only change the status of the price item to <b>Pending for Approval</b> while simulating the deal. But, the system changes the status of all price items in the deal to <b>Pending for Approval</b> . |
| Workaround  | None                                                                                                    |

| Issue       | DEAL SIMULATION NOT WORKING FOR PASSTHROUGH, RECURRING CHARGES AS WELL STACKING AND CUSTOM AGGREGATE SCHEDULE                                                                              |
|-------------|----------------------------------------------------------------------------------------------------|
| Description | The Deal Modelling and Simulation feature does not consider pass-through billable charges, recurring charges, stacking, and custom aggregate schedule while deriving proposed commitments. |
| Workaround  | None                                                                                                    |

| Issue       | DEAL END DATE IS NOT CONSIDERED FOR PRICE ASSIGNMENT PRICELIST ASSIGNMENT AND PRODUCT ENROLLMENT                                                               |
|-------------|----------------------------------------------------------------------------------------------------|
| Description | In the <b>Apply Back</b> feature, the system does not use the deal end date while creating price assignments, price list assignments, and product enrollments. |
| Workaround  | None                                                                                                    |

| Issue       | SAME ORASEARCH ZONE APPEARS FOR MULTIPLE BIND VARIABLES WHILE DEFINING CONSTRUCT                                                                                                    |
|-------------|----------------------------------------------------------------------------------------------------|
| Description | If a template has multiple bind variables and zone is specified for two or more bind variables, the system displays the same OraSearch window for all bind variables when you define a criteria in a construct. It shows the OraSearch zone of the bind variable which is added first in the template. |
| Workaround  | None                                                                                                    |

| Issue       | INCONSISTENT DATA LENGTH FOR SRCH_CHAR_VAL AND ADHOC_CHAR_VAL                                                                                                    |
|-------------|----------------------------------------------------------------------------------------------------|
| Description | At present, the ADHOC_CHAR_VAL and SRCH_CHAR_VAL columns have different column length. The SRCH_CHAR_VAL column can only store 50 characters. Therefore, an adhoc characteristic value above 50 characters is truncated and then stored in the SRCH_CHAR_VAL column. As a result, erroneous results appear when you search for an entity using a string from an adhoc characteristic value which is beyond 50 characters. |
| Workaround  | None                                                                                                    |

| Issue       | ORASEARCH ICON FOR FK REF CHAR TYPE IS DISABLED IN AWB SCREENS                                                                                                    |
|-------------|----------------------------------------------------------------------------------------------------|
| Description | At present, the <b>Search</b> icon in the <b>Characteristic Value</b> column is disabled when you select a foreign key value characteristic type in the screens which are designed using the Application Workbench (AWB). |
| Workaround  | None                                                                                                    |

| Issue       | REST SERVICES DO NOT WORK ON WEBSPHERE                                                                |
|-------------|----------------------------------------------------------------------------------------------------|
| Description | At present, calls to RESTful web service do not work as expected on the WebSphere application server. |
| Workaround  | Use Inbound Web Service (IWS)                                                                         |

#### **Insurance**

| Issue       | OLD INSURANCE FEATURES ARE NOT TESTED AND VERIFIED IN ORMB VERSION 2.9.0.0.0                                                                                                    |
|-------------|----------------------------------------------------------------------------------------------------|
| Description | In this release, the new policy data model is introduced. The old policy data model which is accessible to the INADMIN user group is no longer operational. The old insurance features, such as Insurance Control Central, Deferred Revenue Recognition, Account Current, Pay Plan, Group Billing, and List Bill Reconciliation are not tested and verified with the new policy data model. |
| Workaround  | None                                                                                                    |

| Issue       | PERFORMANCE ISSUE WHILE CREATING DEFERRED REVENUE RECOGNITION SCHEDULE                                                                                                    |
|-------------|----------------------------------------------------------------------------------------------------|
| Description | If there are large number of bill segments and adjustments for which deferred revenue recognition schedule must be generated, the system takes long time to generate deferred revenue recognition schedules. |
| Workaround  | None                                                                                                    |

| Issue       | VALIDATION FOR FIDUCIARY CONTRACT MISSING DURING RECONCILIATION                                                                                               |
|-------------|----------------------------------------------------------------------------------------------------|
| Description | While changing the status of the reconciliation object to Ready To Pay, the system does not validate whether fiduciary contract exists for the group account. |
| Workaround  | You need to ensure that group customer has fiduciary contract associated with the account through which payments can be made for the list bills.              |

| Issue       | TWO BILL SEGMENTS GENERATED WHEN REASON CODE EFFECTIVE DATE IS SAME AS BILL SEGMENT START DATE                                                                                                    |
|-------------|----------------------------------------------------------------------------------------------------|
| Description | When you select the Update option from the Reason Code list and specify the reason code effective date same as the bill segment start date, the system creates two bill segments – one with prorated billed amount and another with prorated reported amount. Ideally, the system should only create one bill segment with prorated reported amount. |
| Workaround  | None                                                                                                    |

| Issue       | UNABLE TO DISTRIBUTE THE REMAINING PAYMENT MANUALLY                                                                                                    |
|-------------|----------------------------------------------------------------------------------------------------|
| Description | If you have distributed partial payment automatically through the <b>Payment by Transaction</b> screen, the system does not allow you to distribute the remaining payment manually. |
| Workaround  | None                                                                                                    |

| Issue       | FOREIGN KEY AND FILE LOCATION CHARACTERISTIC TYPE NOT SUPPORTED IN UI MAPS                                                                                                    |
|-------------|----------------------------------------------------------------------------------------------------|
| Description | The screens created using the UI map do not support the Foreign Key Value and File Location Value characteristic types. These screens only support the Adhoc Value and Predefined Value characteristic types. |
| Workaround  | None                                                                                                    |

| Issue       | CHARACTERISTIC TYPES ARE NOT FILTERED BASED ON THE REASON CODE                                                                                                    |
|-------------|----------------------------------------------------------------------------------------------------|
| Description | While editing the reconciliation object line, the characteristic types are not filtered based on the reason code that you have selected. Currently, it lists all characteristic types where the characteristic entity is set to <b>Reason Code</b> . |
| Workaround  | None                                                                                                    |

| Issue       | RECONCILIATION DOESN'T WORK PROPERLY FOR PASS THROUGH BILLABLE CHARGES                                                                                                    |
|-------------|----------------------------------------------------------------------------------------------------|
| Description | In the sample case workflow, the system checks whether the difference between the reported and billed amounts is within the tolerance limit. If so, the system must change the status of the reconciliation object line to <b>WD-Match</b> . However, at present, in case of pass through billable charges, the system changes the status of the reconciliation object line to <b>Manual</b> instead of <b>WD-Match</b> . |
| Workaround  | None                                                                                                    |

| Issue       | ERROR OCCURS WHEN YOU RESOLVE A RECONCILIATION OBJECT LINE FROM THE CASE SCREEN                                                                                                    |
|-------------|----------------------------------------------------------------------------------------------------|
| Description | The system allows you to manually resolve a reconciliation object line from the <b>Case</b> screen and change the status of the reconciliation object line to <b>Manual Match</b> . At present, an error occurs when you click the <b>Manual Match</b> button in the <b>Case</b> screen. |
| Workaround  | None                                                                                                    |

| Issue       | OVERRIDE DESCRIPTION APPEARS INSTEAD OF DESCRIPTION IN THE SOURCE SYSTEM LIST                                                                                                    |
|-------------|----------------------------------------------------------------------------------------------------|
| Description | At present, the override description of the source system appears in the <b>Source System</b> list instead of the description when you select the <b>Policy</b> option from the <b>Search By</b> list in the <b>Customer 360-Degree View</b> screen. |
| Workaround  | None                                                                                                    |

| Issue       | UNABLE TO SELECT AUDIT EVENT TYPE IN PRT WHEN UPDATE ALL IS CONFIGURED IN AET                                                                                                    |
|-------------|----------------------------------------------------------------------------------------------------|
| Description | At present, you cannot use an audit event type of the C1-Membership and C1_PERSON_BO business objects in the Age Based and Tier Based pricing rule types when the <b>Update All</b> option is selected in the audit event type. |
| Workaround  | Therefore, we recommend you to select an audit event type of the C1-Membership and C1_PERSON_BO business objects where the <b>Update All</b> option is not selected.                                                            |

## **Documentation**

| Issue       | "ERROR 500INTERNAL SERVER ERROR" - ONLINE HELP IS NOT WORKING                                                                                                    |
|-------------|----------------------------------------------------------------------------------------------------|
| Description | "ERROR 500INTERNAL SERVER ERROR" - ONLINE HELP IS NOT WORKING  At present, an error occurs when you access online help for the following screens:  Account Collection Summary  Account Current  COBOL Program  Collection Control Central  Contract Type - Charge Type Mapping  Contract Type - Pay Plan Template Mapping  External Statement  FK Validation Summary  Pay Plan Template |
|             | Policy (P&C)                                                                                                    |
|             | Reason Code                                                                                                    |
|             | Reconciliation Object                                                                                                    |
|             | Reconciliation Object Line Status                                                                                                    |
|             | Unit of Measure                                                                                                    |
| Workaround  | None                                                                                                    |

| Issue       | ONLINE HELP NOT AVAILABLE FOR SOME SCREENS OR TABS                      |
|-------------|-------------------------------------------------------------------------|
| Description | At present, the online help is not available for the following screens: |
| Workaround  | None                                                                    |

| Issue       | INDEX ENTRIES NOT DEFINED FOR THE BANKING AND INSURANCE MODULES                                |
|-------------|------------------------------------------------------------------------------------------------|
| Description | At present, index entries are not defined for all topics in the Banking and Insurance modules. |
| Workaround  | None                                                                                           |

| Issue       | CONTENT ADDED IN STEPRESULT AND INFO TAGS IS DISPLAYED IN BOLD                                                                                                    |
|-------------|----------------------------------------------------------------------------------------------------|
| Description | At present, the content added within the STEPRESULT and INFO tags is displayed in bold in the online help. This behavior is observed in Oracle Help and not in SPLHelp. |
| Workaround  | None                                                                                                    |

| Issue       | COMMENTS NOT COPIED IN MAIL WHILE SUBMITTING FEEDBACK TO THE DOCUMENTATION TEAM                                                   |
|-------------|----------------------------------------------------------------------------------------------------|
| Description | The feedback entered in the <b>Comments</b> text box is not copied to the mail while submitting the feedback form in Oracle Help. |
| Workaround  | You will have to manually add the comments in the e-mail before sending the feedback to the documentation team.                   |

# **Technical Support**

For any technical support, consult with Oracle Support, Oracle Partner, or Oracle Consulting that may be supporting your implementation and upgrade process.